# **5/10.2.4**

# **RSX de manipulation d'images**

Afin de compléter la bibliothèque des instructions graphiques du Basic, nous allons vous proposer diverses RSX faciles à intégrer dans un programme écrit en Locomotive Basic.

# **I. Copie de blocs : RSX ICOPYBL**

L'écran des CPC est composé de 640 pixels horizontaux sur 400 pixels verticaux. Selon la résolution (Mode 0, <sup>1</sup> ou 2), les points élémentaires peuvent être composés de 2, 4 ou 8 pixels. A moins de spécifier le contraire à l'aide d'une instruction ORIGIN, le point de coordonnées 0,0 se trouve dans le coin inférieur gauche de l'écran. Les abscisses sont donc croissantes de la gauche vers la droite, et les ordonnées du bas vers le haut. Cette petite introduction a pour but de vous remémorer le fonctionnement du système de coordonnées graphiques des CPC.

La RSX ;COPYBL permet de copier une partie de l'écran délimitée par un rectangle dont deux des extrémités sont spécifiées :

- bord inférieur droit de coordonnées X1, Y1 ;

- bord supérieur gauche de coordonnées X2, Y2 ;

à la position spécifiée : coordonnées X3, Y3.

# Comment utiliser la **RSX**

Le listing de la RSX est le suivant :

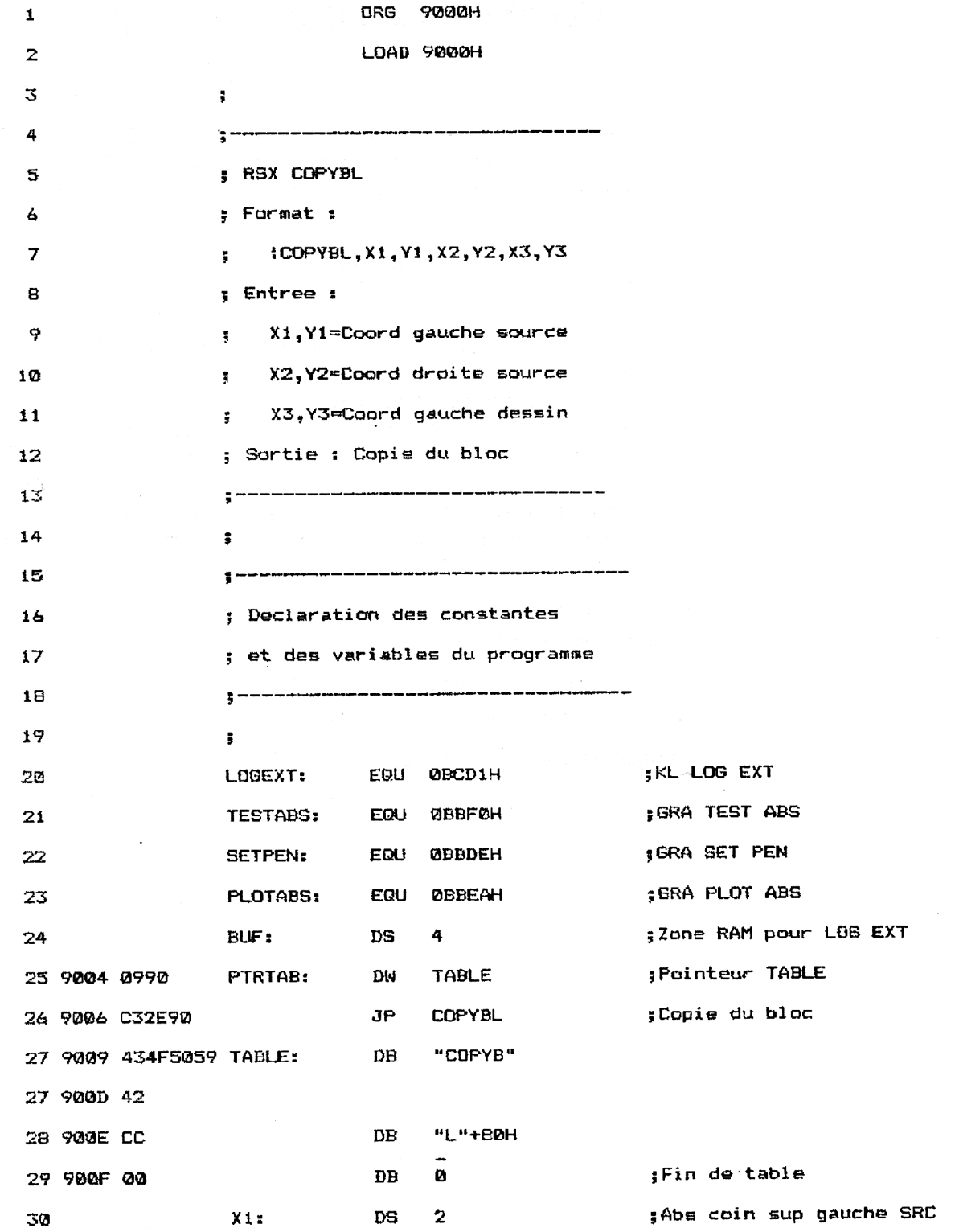

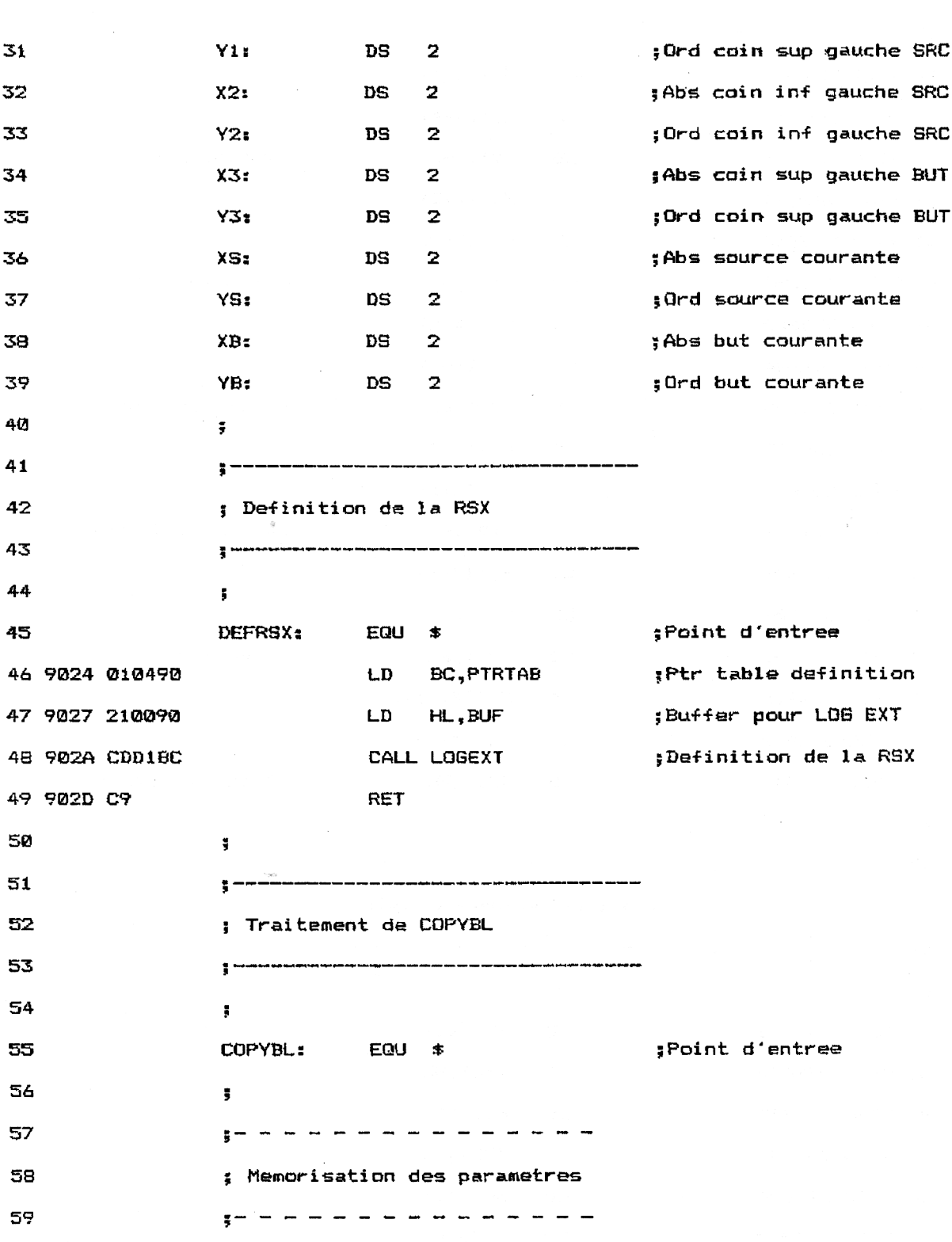

 $\bar{\mathcal{A}}$ 

 $\sim$ 

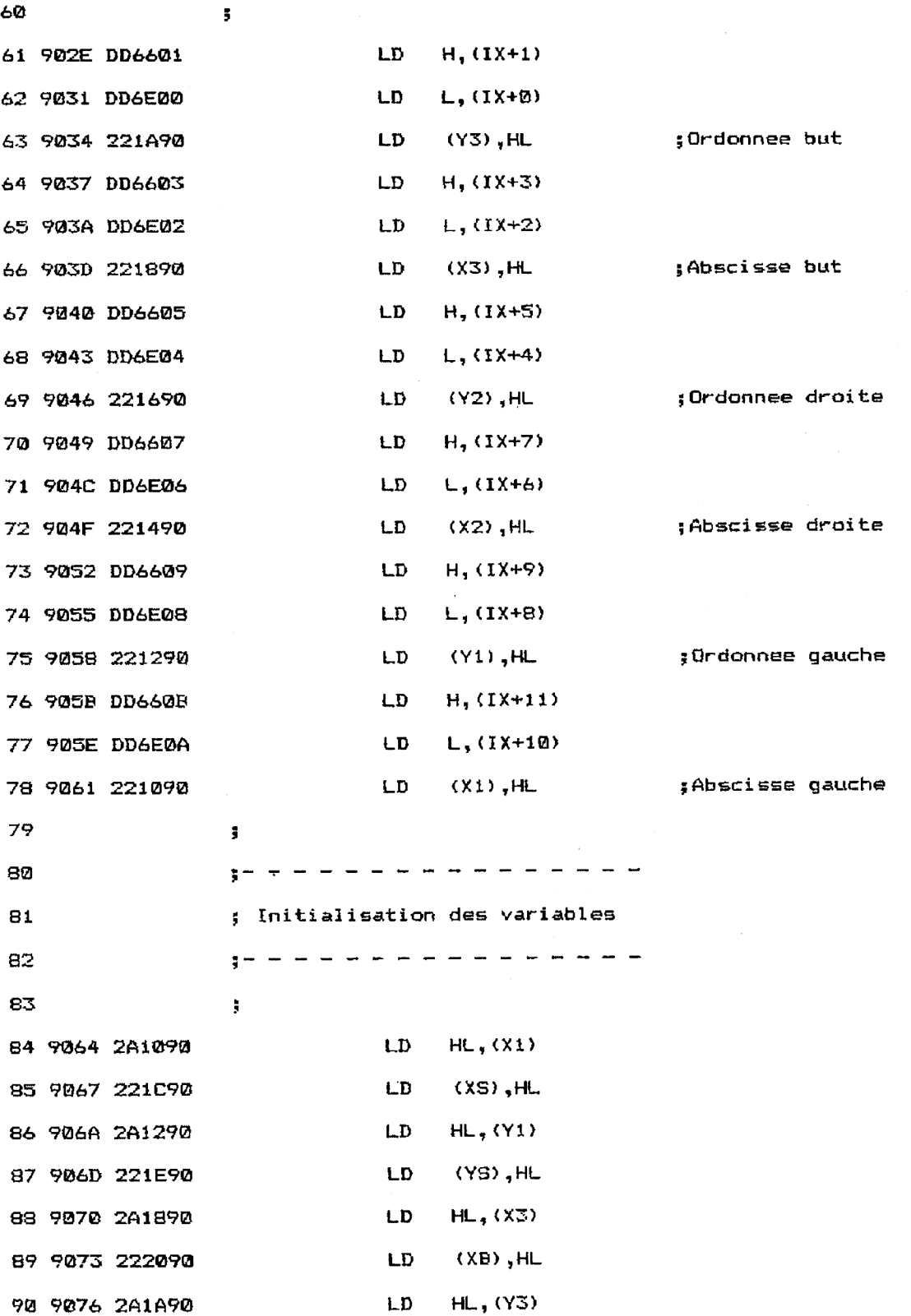

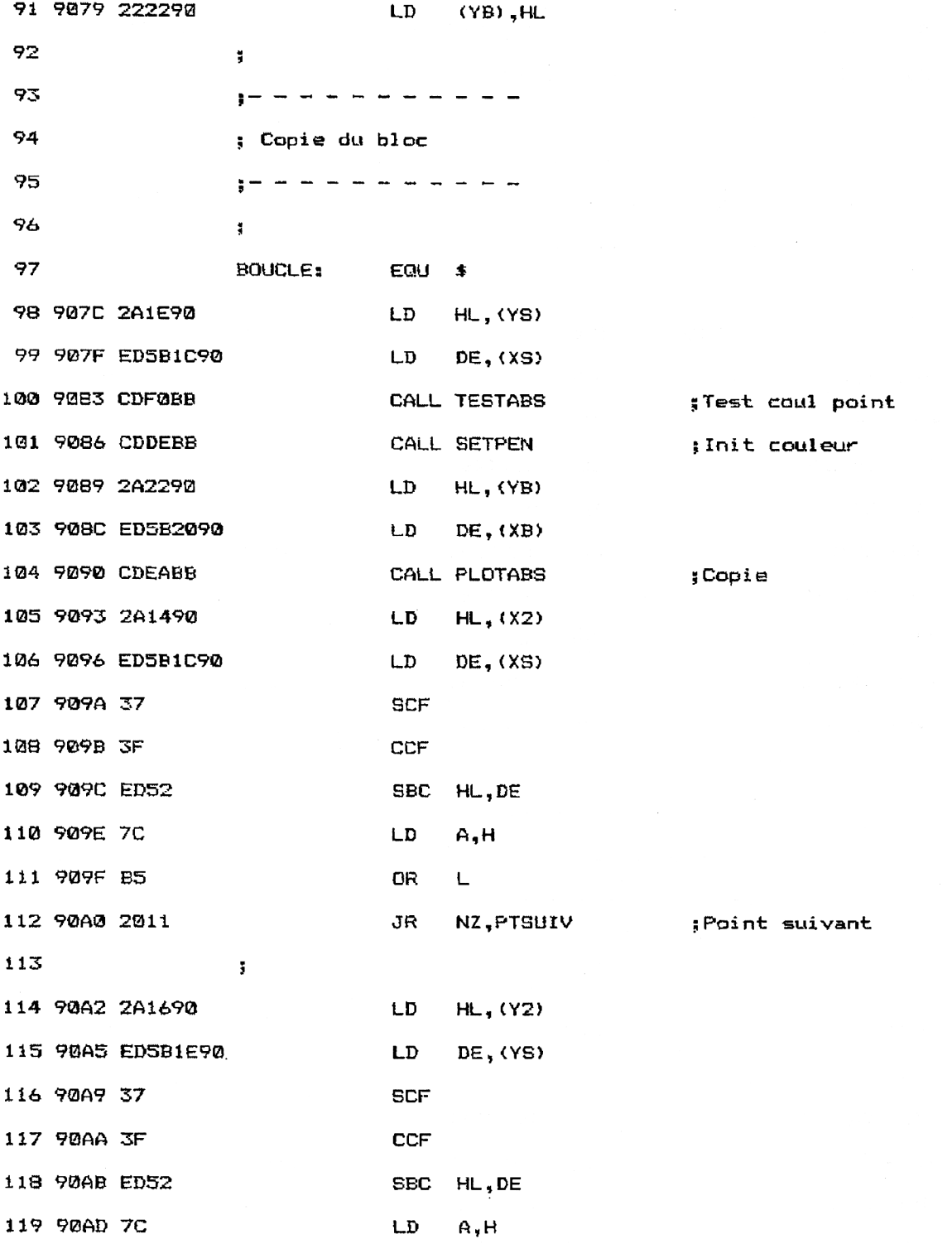

25<sup>\*</sup> Complément

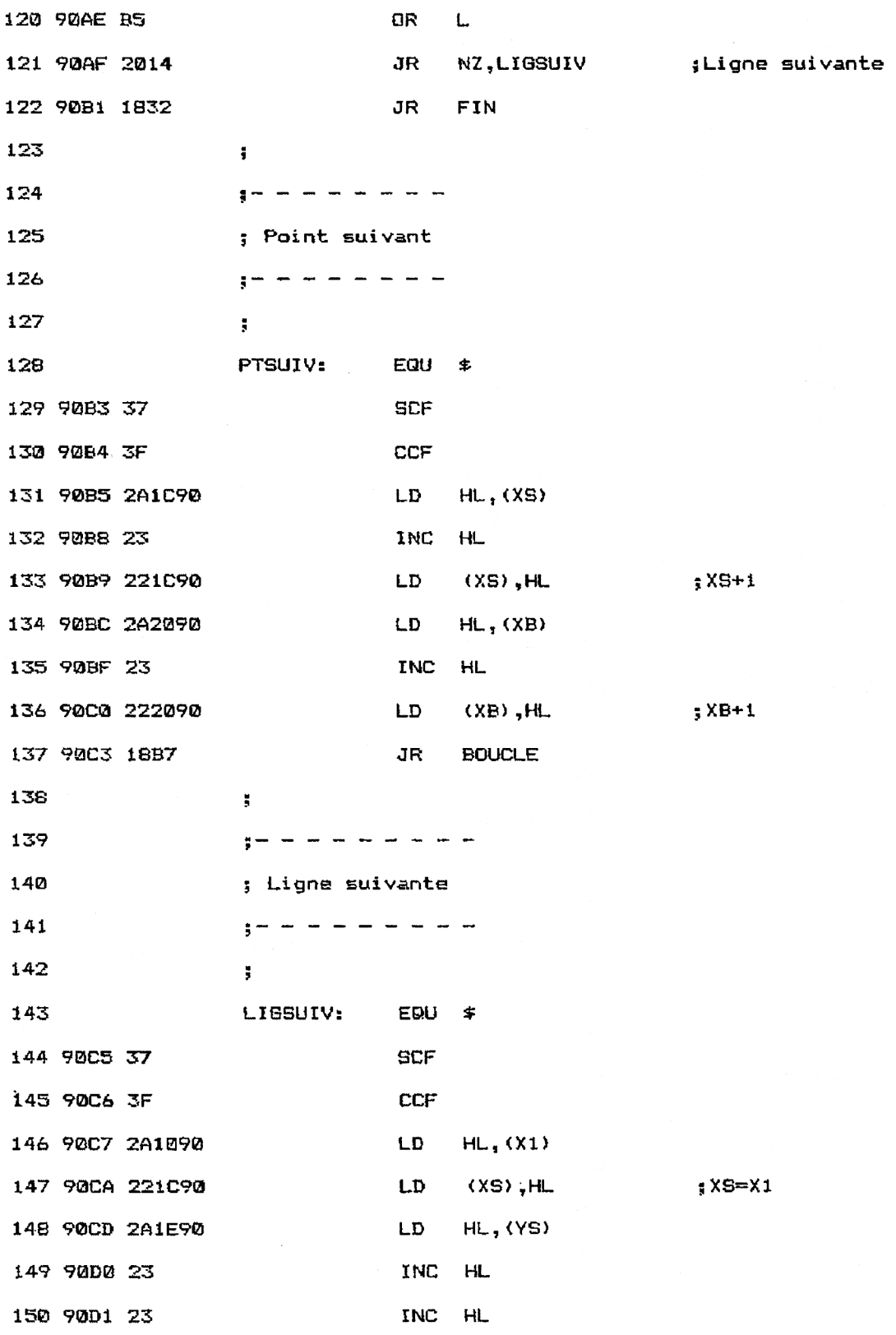

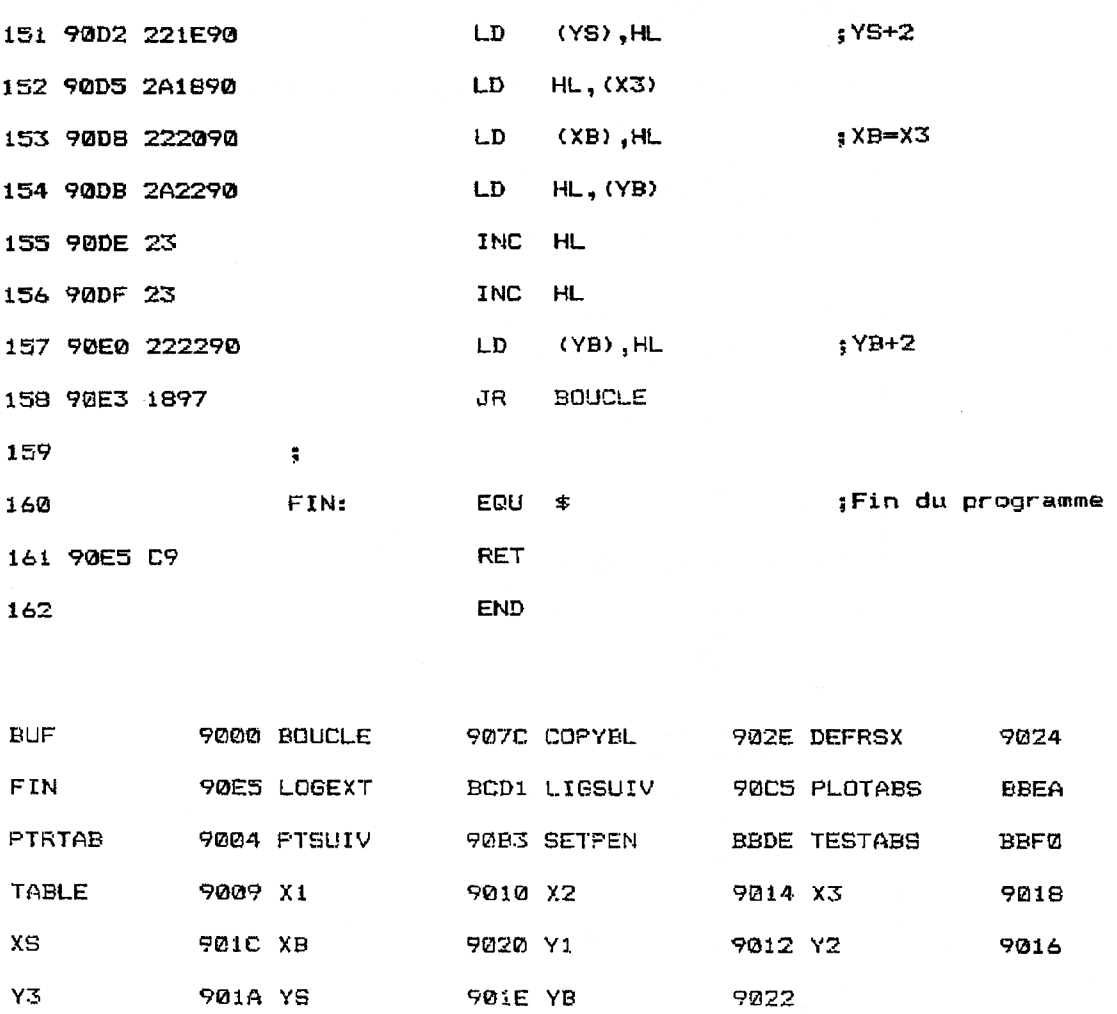

Sa version Assembleur est intéressante pour comprendre son fonctionnement, mais son utilisation réelle se fera sous la forme de données hexadécimales insérées dans un programme Basic.

Pour utiliser la RSX, il faut l'installer à l'aide d'une instruction CALL :

## CALL &9024

puis l'appeler en spécifiant les coordonnées extrémales du rectangle à copier (X1, Y1 et X2, Y2) et le coin inférieur gauche à partir duquel doit être affiché la copie (X3, Y3) :

ICOPYBL, x1, y1, x2, y2, x3, y3

# La **RSX EN DÉTAIL**

La logique de la RSX apparaît dans l'ordinogramme suivant :

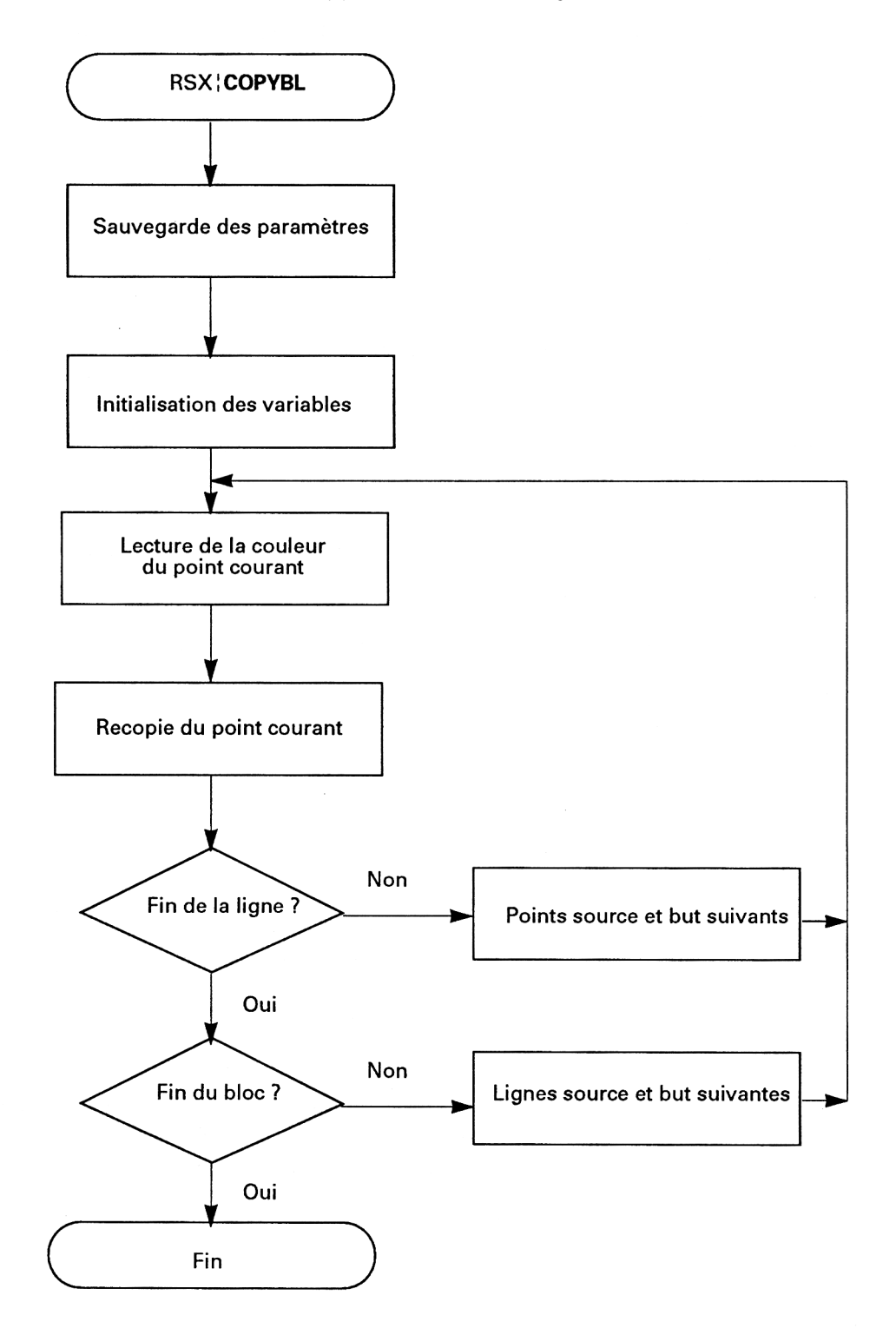

La RSX débute par la déclaration des constantes et variables utilisées par le programme :

- la primitive LOGEXT permet de définir la RSX lCOPYBL;

- la primitive TESTABS renvoie la couleur d'un point de l'écran ;

- la primitive SETPEN définit la couleur de tracé :

- la primitive PLOTABS permet d'allumer un point sur l'écran :

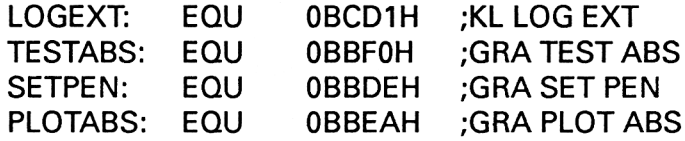

Les données suivantes concernent la définition de la RSX. Remarquez en particulier le pointeur PTRTAB qui fait référence à l'adresse de traitement de la RSX (JP COPYBL), et la table de définition de la RSX qui contient le mot clé COPYBL :

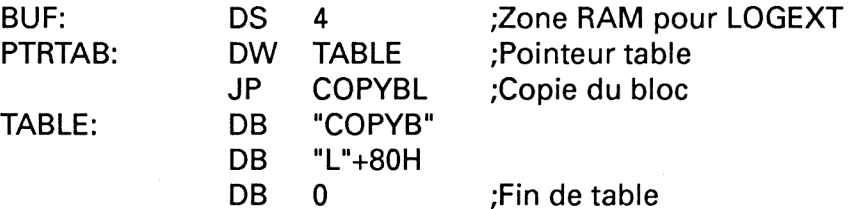

La zone de déclaration des variables se termine par diverses coordonnées d'écran :

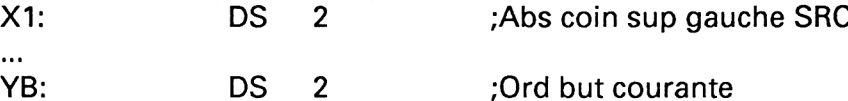

La RSX est définie à l'aide du petit programme situé entre les lignes 45 et 49 :

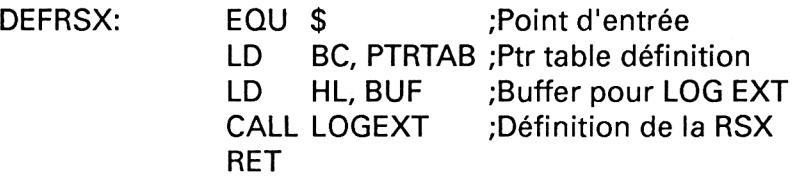

Lorsque le mot l'COPYBL sera reconnu par le Basic, le programme situé à l'étiquette COPYBL sera exécuté (le tableau PTRTAB pointe sur l'étiquette COPYBL et contient le mot clé COPYBL).

Le programme situé à l'étiquette COPYBL débute par la mémorisation des données qui lui sont passées :

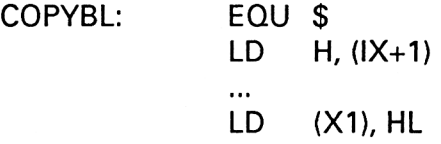

Il se poursuit par l'initialisation des coordonnées source (Xs et Ys) et but (Xb et Yb) :

LD HL, (XI)

 $\ddotsc$ 

LD (YB), HL

Les lignes qui suivent représentent le cœur du programme. Deux boucles imbriquées copient le rectangle source dans le rectangle but selon la logique suivante :

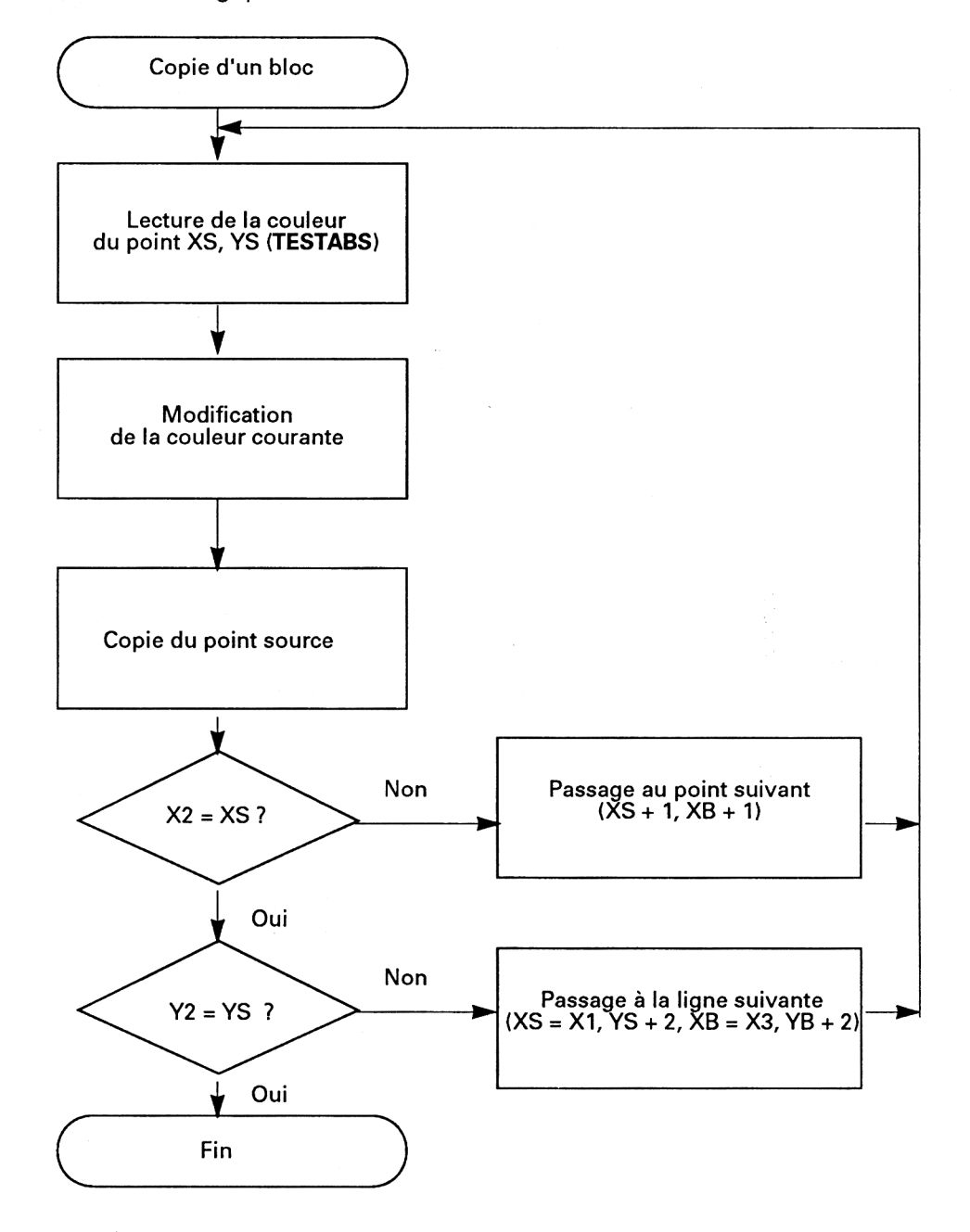

La couleur du point situé en XS, YS est lue à l'aide de la macro TESTABS :

BOUCLE : EQU \$ LD HL, (YS) LD DE, (XS) CALL TESTABS ; Test coul point

Cette couleur devra être reproduite dans le bloc but. Aussi est-elle passée à la macro SETPEN qui initialise la couleur de tracé :

CALL SETPEN ; Init couleur

Le point de coordonnées XB, YB est allumé avec la même couleur que le point source :

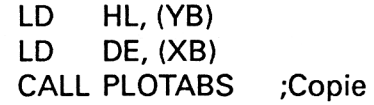

L'abscisse source est alors comparée à l'extrémité droite du bloc source, dans le but de déterminer si une des lignes du bloc source <sup>a</sup> été décrite. L'indicateur de retenue est préalablement mis à zéro pour éviter toute erreur dans la soustraction 16 bits entre HL et DE :

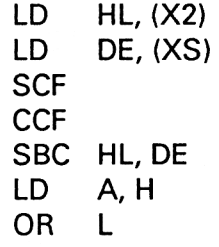

Lorsque toute la ligne n'a pas été décrite, le programme donne le contrôle à l'étiquette PTSUIV qui donne accès aux points source et but suivants :

### JR NZ, PTSUIV ;Point suivant

Dans le cas où toute la ligne a été décrite, le programme teste si tout le bloc source a été décrit en comparant les ordonnées Y2 et YS :

> LD HL, (Y2) LD DE, (YS) **SCF CCF** SBC HL, DE LD A, H OR L

> > *25' Complément*

Lorsque tout le bloc source n'a pas été décrit, le programme donne le contrôle à l'étiquette LIGSUIV qui donne accès au premier point de la ligne suivante dans les blocs source et but :

JR NZ, LIGSUIV ;Ligne suivante Dans le cas où tout le bloc source a été décrit, le programme redon-

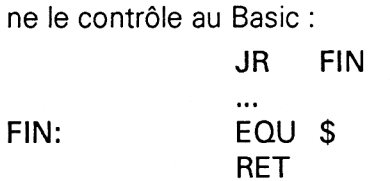

FIN:

Le programme se termine par les deux routines qui permettent de passer au point suivant et à la ligne suivante dans les blocs source et but.

Le passage au point suivant se fait par la simple incrémentation de variables XS et XB :

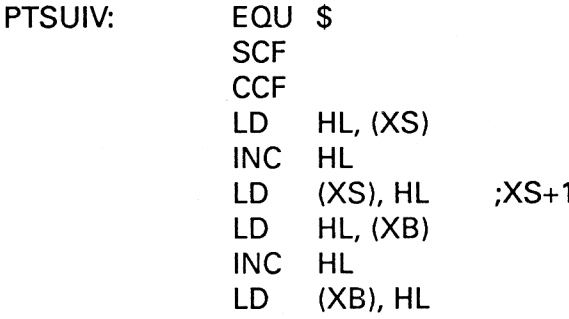

Le passage à la ligne suivante est plus complexe :

- l'abscisse source est initialisée <sup>à</sup> X1 (XS=X1) ;

- l'ordonnée source est incrémentée de <sup>2</sup> (YS=YS+2) ;

- l'abscisse but est initialisée <sup>à</sup> X3 (XB=X3) ;

- l'ordonnée but est incrémentée de <sup>2</sup> (YB=YB+2) :

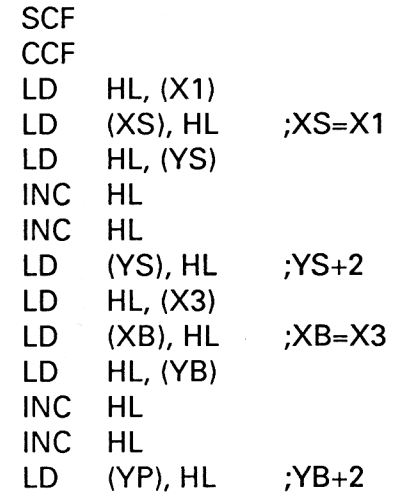

#### Programme d'exemple en Basic

Voici un court programme qui illustre l'utilisation de la RSX ICOPYBL en Basic :

 ' Démonstration de la RSX COPYBL 1040 FOR 1=%9000 TO &90E5 READ a\$ a\$="8c\*'+a\$ a\$="&"+a<br>a=VAL(a\$<br>POKE i,a<br>vr : a=VAL(a\$) NEXT i 1110 '------------------------ ' Initialisation de la RSX 1130 '--- CALL 8,9024 ' Démonstration MODE 1 FOR J=1 TO 7 FOR 1=1 TO 40 PEN i MOD <sup>4</sup>  $PRINT$   $CHR*(J+64)$ ; NEXT i 1260 NEXT<br>1<mark>270</mark> NEXT j ICOPYBL,0,369,639,399,0,100 PEN 1 END \* Données de la RSX COPYBL DATA 0,0,0,B,9,90,C3,2E,90,43,4F,50,59,42,CD,<sup>0</sup> DATA 0,0,0,0,0,0,0,0,0,B,0,0,0,0,0,0 DATA 0,0,0,0,1,4,90,21,0,90,CD,DI,BC,C9,DD,66 DATA 1,DD,6E,0,22,1A,90,DD,66,3,DD,6E,2,22,18,90 1390 DATA 1,DD,6E,0,22,1A,90,DD,66,3,DD,6E,22,18,90<br>1400 DATA DD,66,5,DD,6E,4,22,16,90,DD,66,7,DD,6E,6,22 DATA 14,90,DD,66,9,DD,6E,8,22,12,90,DD,66,B,DD,6E DATA A,22,10,90,2A,10,90,22,IC,90,2A,12,90,22,1E,90 DATA 2A,18,90,22,20,90,2A,1A,90,22,22,90,2A,1E,90,ED DATA 5B,1C,90,CD,F0,BB,CD,DE,BB,2A,22,90,ED,SB,20,90 DATA CD,EA,BB,2A,14,90,ED,5B,1C,90,37,3F,ED,52,7C,B5 DATA 20,11,2A,16,90,ED,SB,1E,90,37,3F,ED,52,7C,BS,20 'DATA 14,18,32,37,3F,2A,IC,90,23,22,IC,90,2A,20,90,23 DATA 22,20,90,18,B7,37,3F,2A,10,90,22,IC,90,2A,1E,90 DATA 23,23,22,1E,90,2A,18,90,22,20,90,2A,22,90,23,23 DATA 22,22,90,18,97,C9,0,0,0,0,0,0,0,0,0,0

*' Complément*

Les données de checksum correspondantes sont les suivantes :

67 0 B1 7A 22 A6 4 16 Cl 22 3 9B 8B DF 4E

La logique de fonctionnement de ce programme apparaît dans l'ordinogramme suivant :

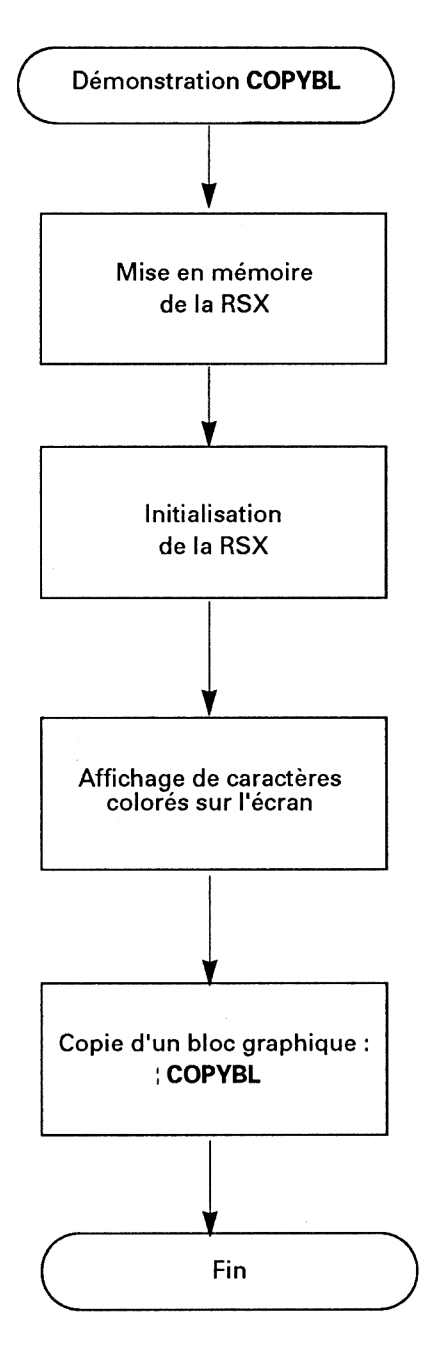

La ligne 1150 initialise la RSX :

1150 CALL &9024

La ligne 1280 copie le bloc de coordonnées extrémales 0,369 et 639,399 en 0,100 :

1280 ICOPYBL, 0, 369, 639, 399, 0, 100

Dans la suite logique de la RSX ICOPYBL, nous allons maintenant étudier trois autres RSX qui effectuent la copie d'un bloc graphique avec :

- symétrie par rapport à un axe horizontal ( : SYMOX) ;

- symétrie par rapport à un axe vertical ( ISYMOY) ;

-symétrie par rapport <sup>à</sup> un axe horizontal et <sup>à</sup> un axe vertical ( ISYMOXOY).

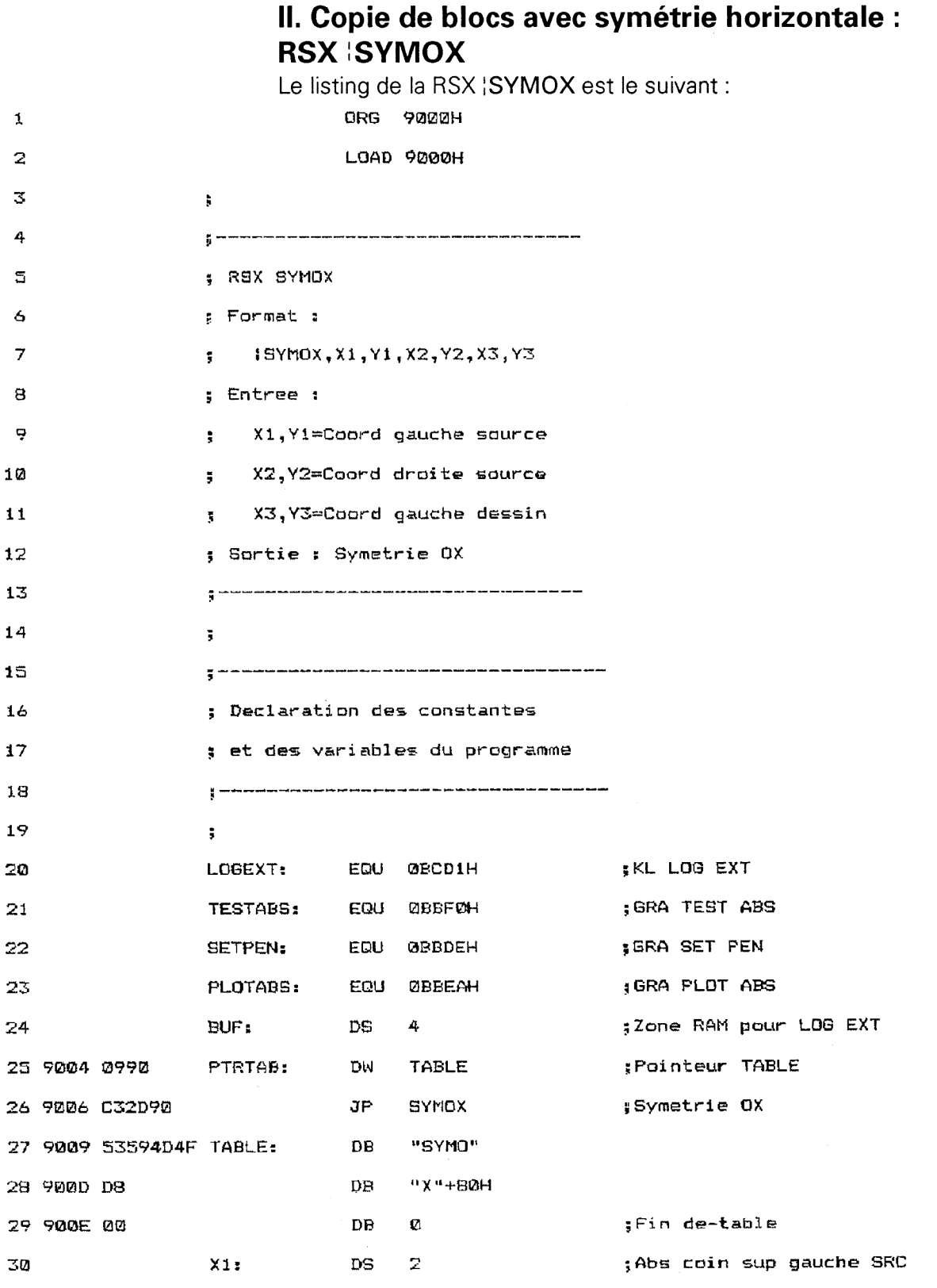

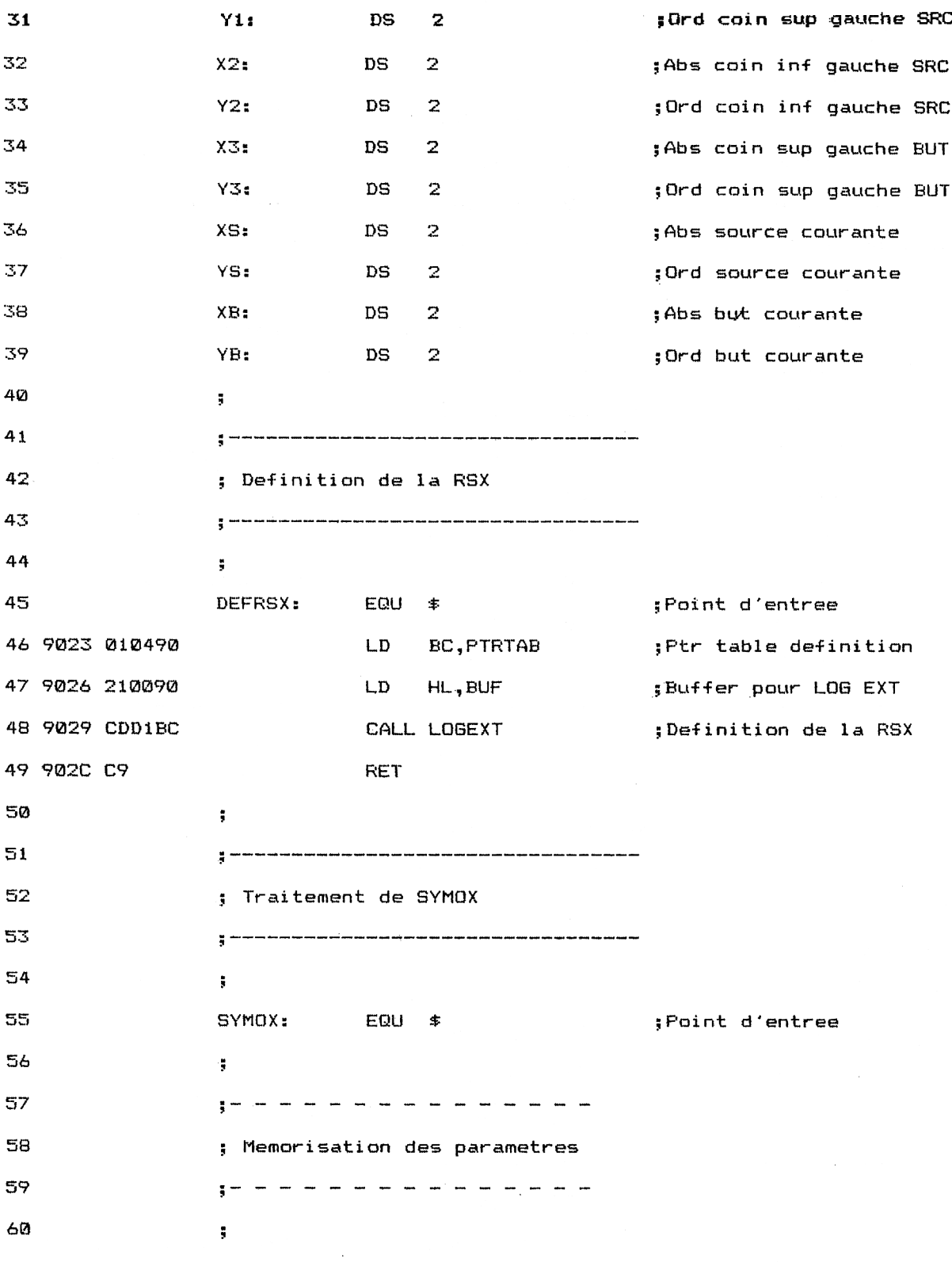

*' Complément*

 $\hat{\mathcal{A}}$ 

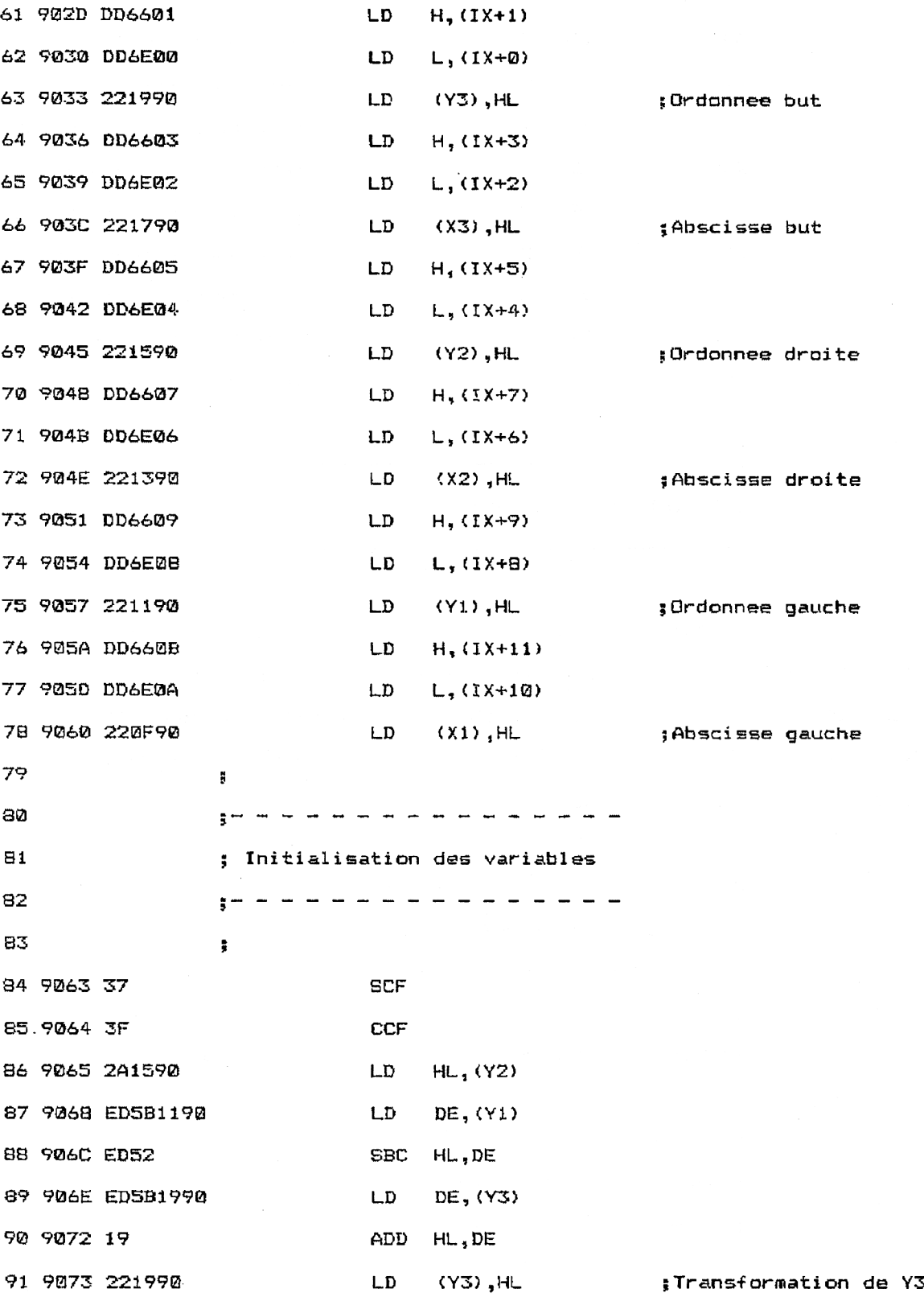

Logiciels

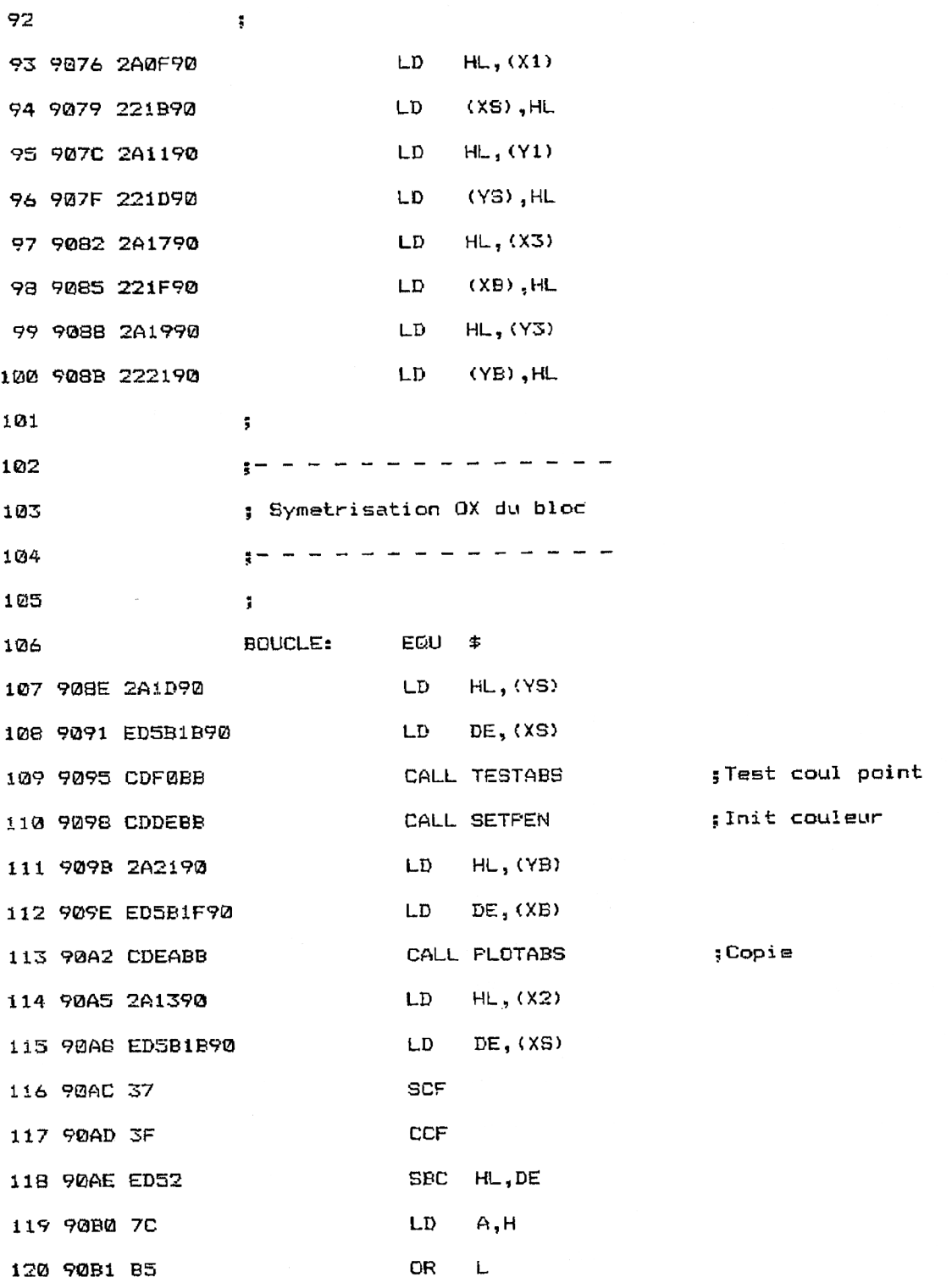

Logiciels

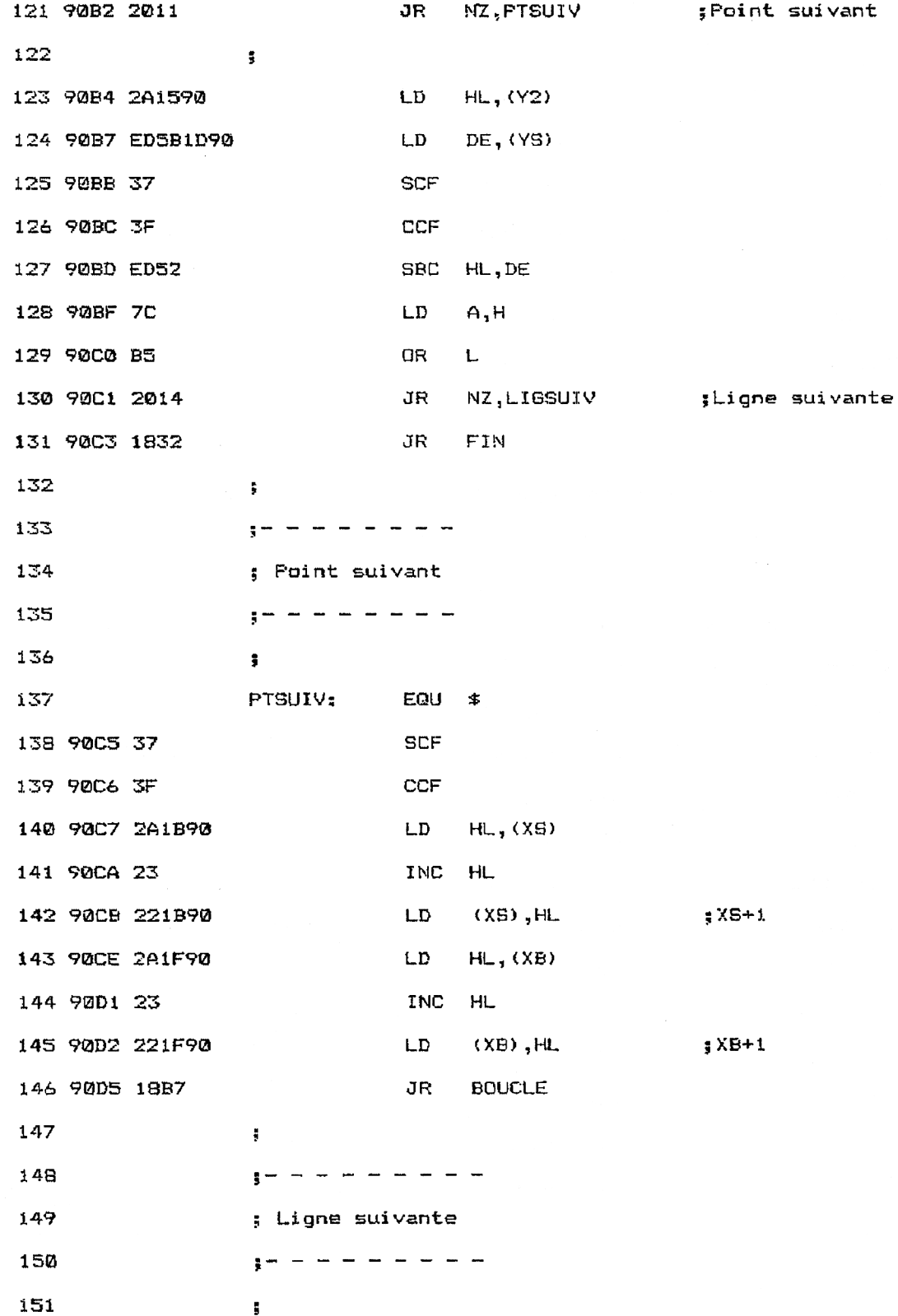

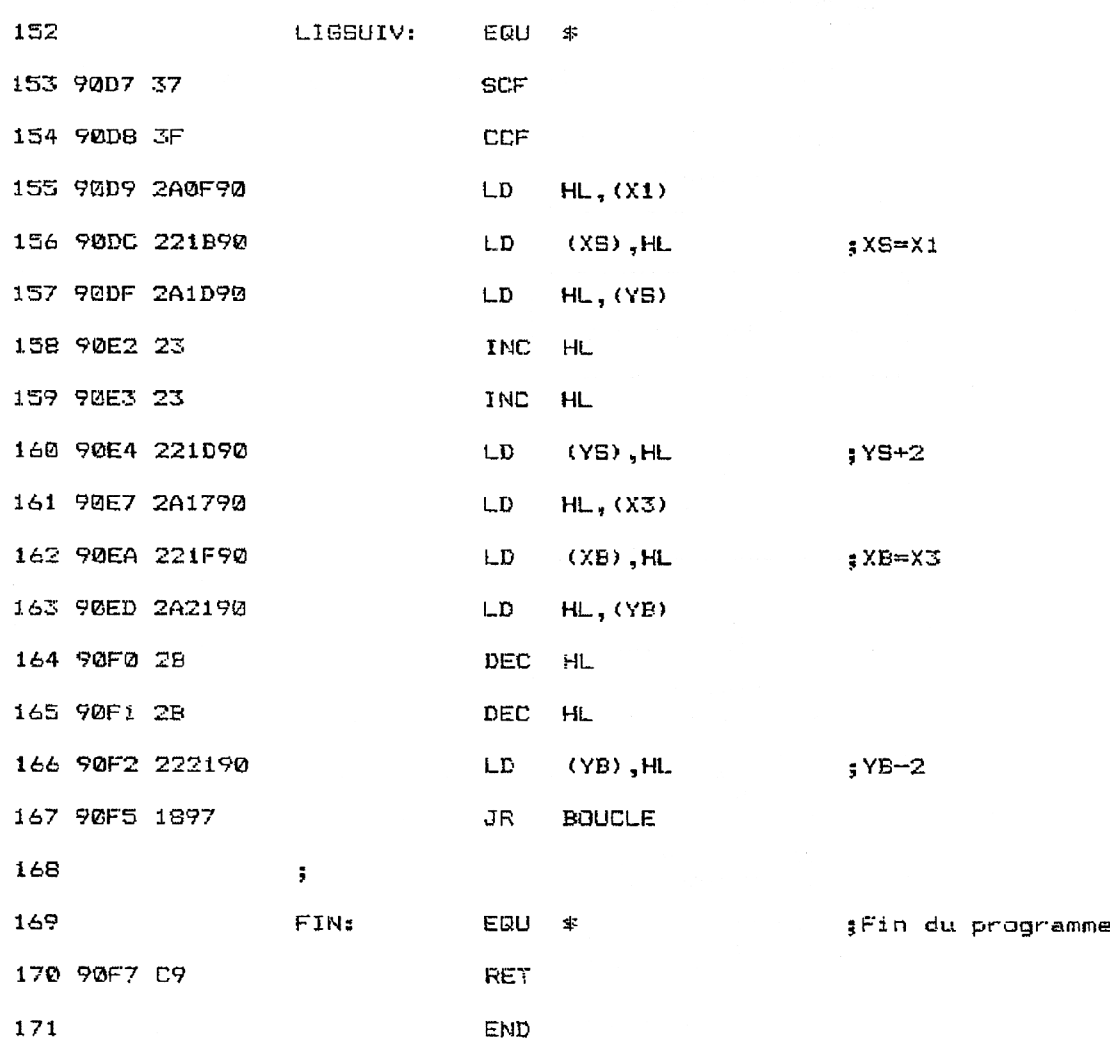

Pour utiliser la RSX, il faut l'installer à l'aide d'une instruction CALL :

## CALL &9023

puis l'appeler en spécifiant les coordonnées extrémales du rectangle à symétriser (X1, Y1 et X2, Y2) et le coin inférieur gauche à partir duquel doit être affichée la copie symétrisée (X3, Y3) :

 $\sim$ 

ISYMOX, x1, y1, x2, y2, x3, y3

# **LA RSX EN DÉTAIL**

 $\sim$ 

La logique de la RSX apparaît dans l'ordinogramme suivant :

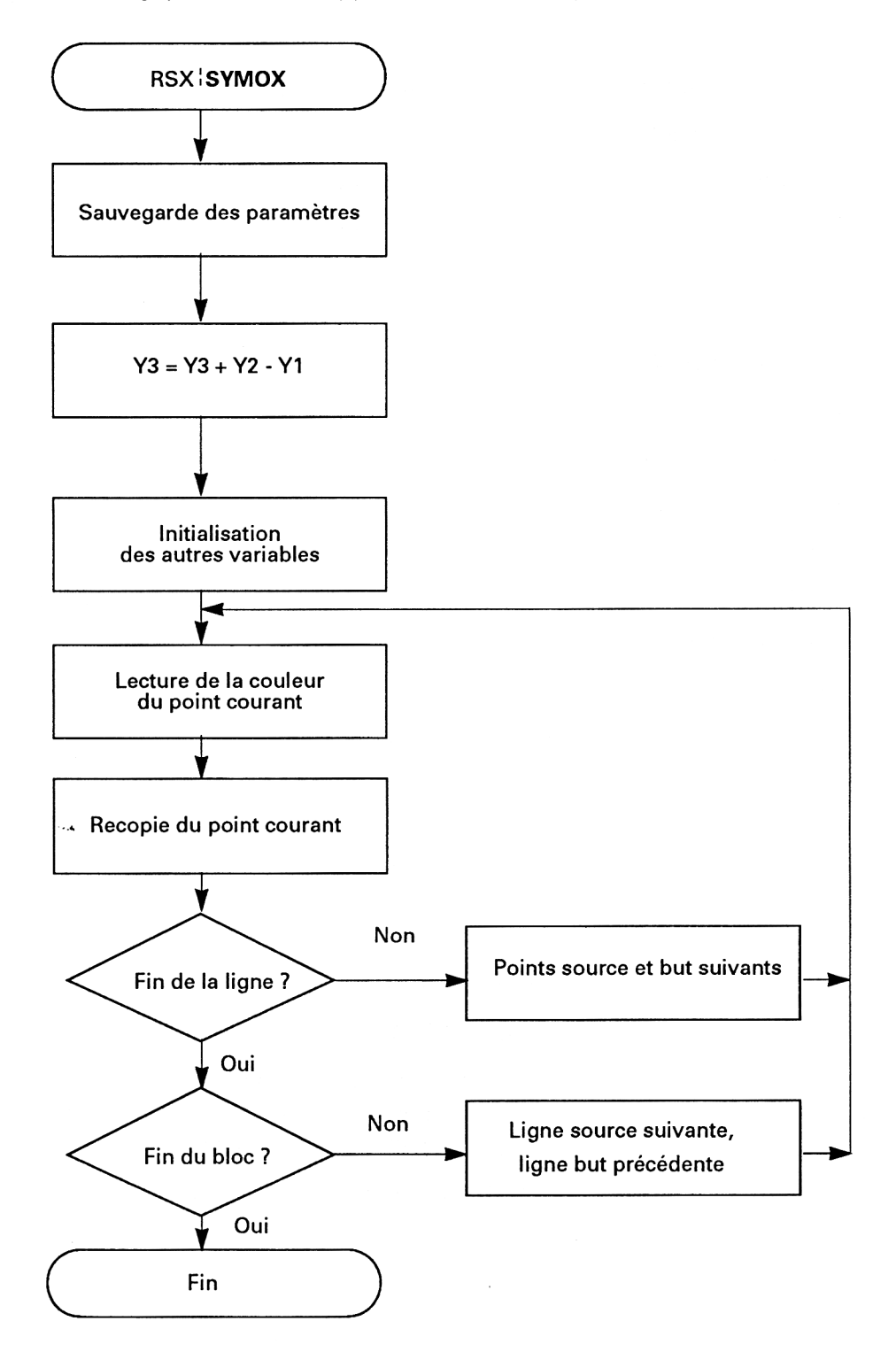

Comme vous le voyez, cette RSX est assez proche de la précédente ICOPYBL. Les différences majeures sont les suivantes :

- lignes <sup>84</sup> <sup>à</sup> <sup>91</sup> : la variable Y3 qui représente l'ordonnée gauche du rectangle but est transformée en Y3 + Y2 - Y1 :
	- **SCF CCF** LD HL, (Y2) LD DE, (Y1) SBC HL, DE LD DE, (Y3) ADD HL, DE LD (Y3), HL

Grâce à cette modification de la valeur de Y3, la boucle d'affichage permettra d'effectuer la symétrie par rapport <sup>à</sup> un axe horizontal ;

- lignes <sup>164</sup> <sup>à</sup> <sup>166</sup> : la routine de passage <sup>à</sup> la ligne suivante décrémente la variable YB au lieu de l'incrémenter. La copie est donc effectuée vers le bas :

> LD DEC HL DEC HL LD HL, (YB) (YB), HL ;YB-2

#### Programme d'exemple en Basic

Le programme qui suit illustre l'utilisation de la RSX : SYMOX en Basic :

```
1000
1010
' Démonstration de la RSX SYMOX
1020 '================================
1030
1040
FOR 1-&9000 TO &90F7
1050
READ a$
1060
1070
1080
1090
NEXT i
1100
1110
1120
' Initialisation de la RSX
1130
1140
1150
CALL &9023
1160
1170 '-------------------
1180
' Démonstration
1190 '-----------------
1200
1210
MODE 1
1220
FOR J=1 TO 7
1230
1240
1250
1260
1260 NEXT<br><mark>1270 NEXT j</mark>
1280
ISYMOX,0,369,639,399,0,100
1.290
PEN 1
1300
END
1310
1320
1330
' Données de la RSX SYMOX
1340
1350
1360
DATA 0,0,0,0,9,90,C3,20,90,53,59,4D,4F,D8,0,0
1370
DATA 0,0,0,0,0,0,0,0,0,0,0,0,0,0,0,0
1380
DATA 0,0,0,1,4,90,21,0,90,CD,DI,BC,C9,DD,66,1
1390
DATA DD,6E,0,22,19,90,DD,66,3,DD,6E,2,22,17,90,DD
1400
DATA 66,5,DD,6E,4,22,15,90,DD,66,7,DD,6E,6,22,13
1410
1420
1430
DATA 19,90,19,22,19,90,2A,F,90,22,IB,90,2A,11,90,22
1440
DATA 1D,90,2A,17,90,22,1F,90,2A,19,90,22,21,90,2A,iD
1450
DATA 90,ED,5B,IB,90,CD,F0,BB,CD,DE,BB,2A,21,90,ED,5B
1460
DATA 1F,90,CD,EA,BB,2A,13,90,ED,5B,10,90,37,3F,ED,52
1470
DATA 7C,B5,20,11,2A,15,90,ED,5B,10,90,37,3F,ED,52,7C
1480
DATA B5,20,14,18,32,37,3F,2A,.16,90,23,22,1B,90,2A,1F
1490
DATA 90,23,22,1F,90.18,B7,37,3F,2A,F,90,22,IB,90,2A
1500
DATA 10,90,23,23,22,1D,90,2A,17,90,22,1F,90,2A,21,90
1510
DATA 2B,2B,22,21,90,18,97,09,0,0,0,0,0,0,0,0a=VAL(a$)
     a$="&"+a$<br>a=VAL(a$)<br>POKE i,a
     FOR 1=1 TO 40
      PEN i MOD 4
        PRINT CHR$(J+64);
      NEXT i
     DATA 90,DD,66,9,DD,6E,8,22,11,90,DD,66,B,DD,6E,A
     DATA 22,F,90,37,3F,2A,15,90,ED,SB,11,90,ED,52,ED,5B
```
Les données de checksum correspondantes sont les suivantes :

3D 0 B2 55 56 9B 7C 14 40 SD 9D 5D BA SD 43 A3

Sa logique de fonctionnement est similaire à celle du programme Basic illustrant la RSX **COPYBL**.

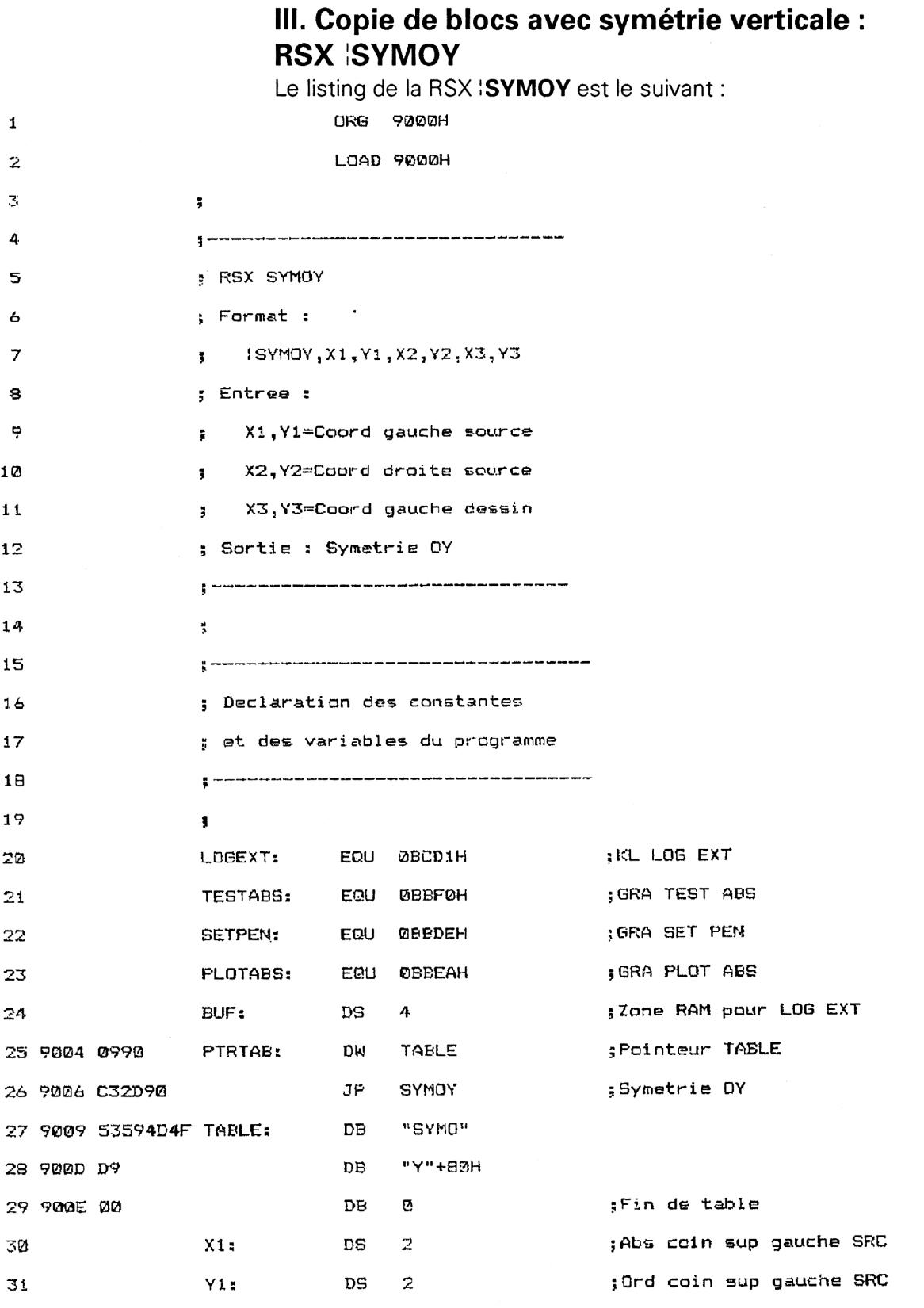

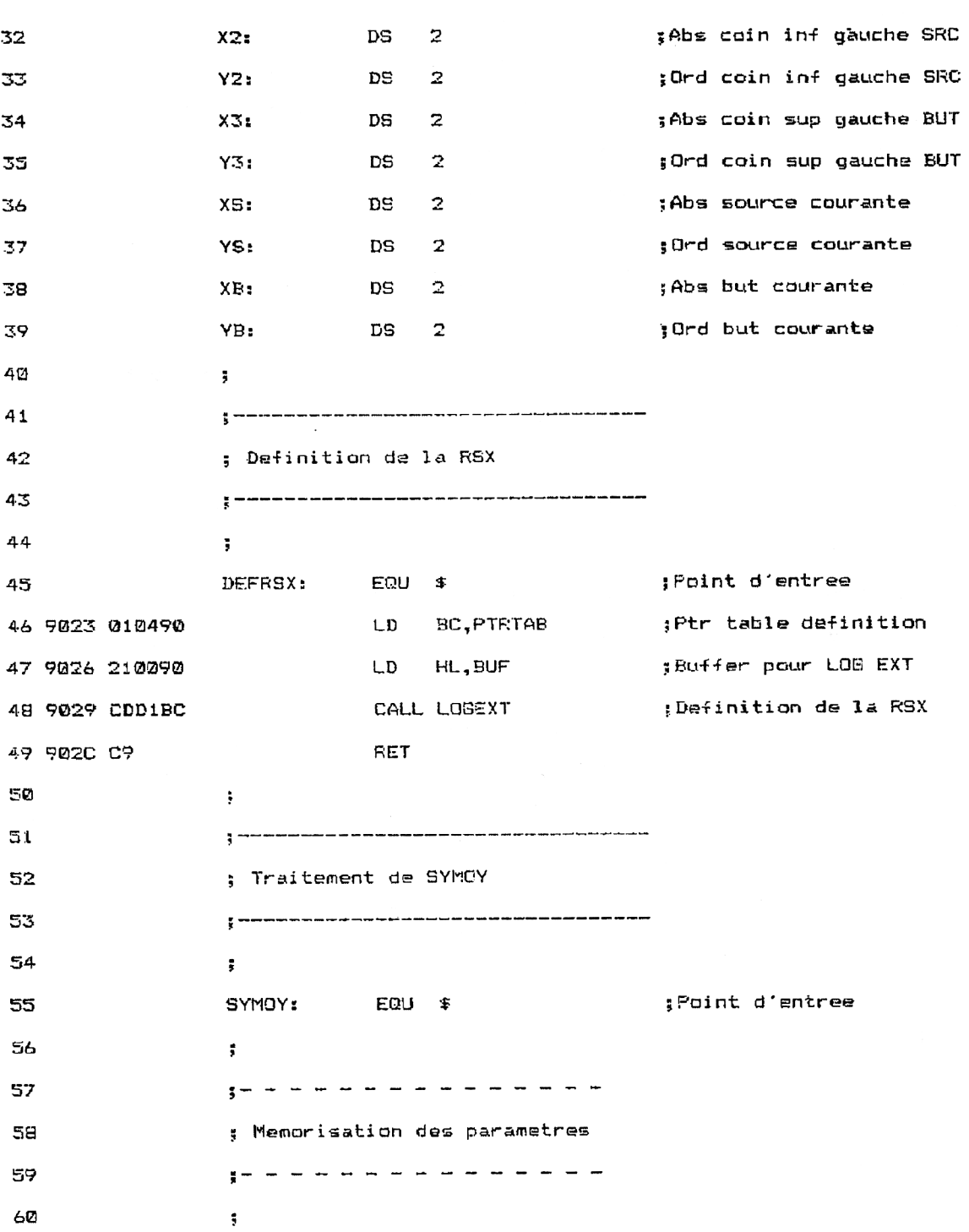

*25' Complément*

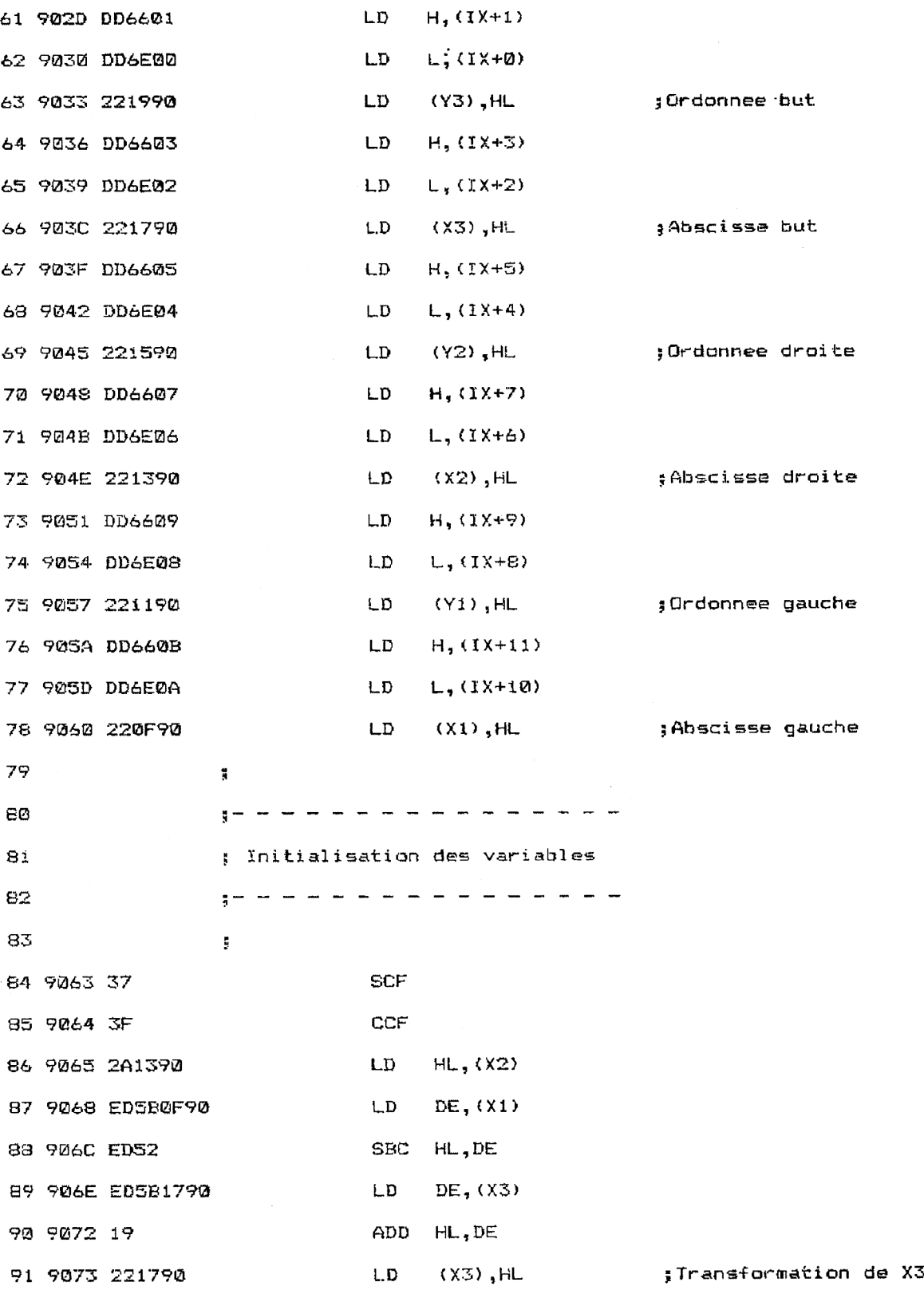

Logiciels

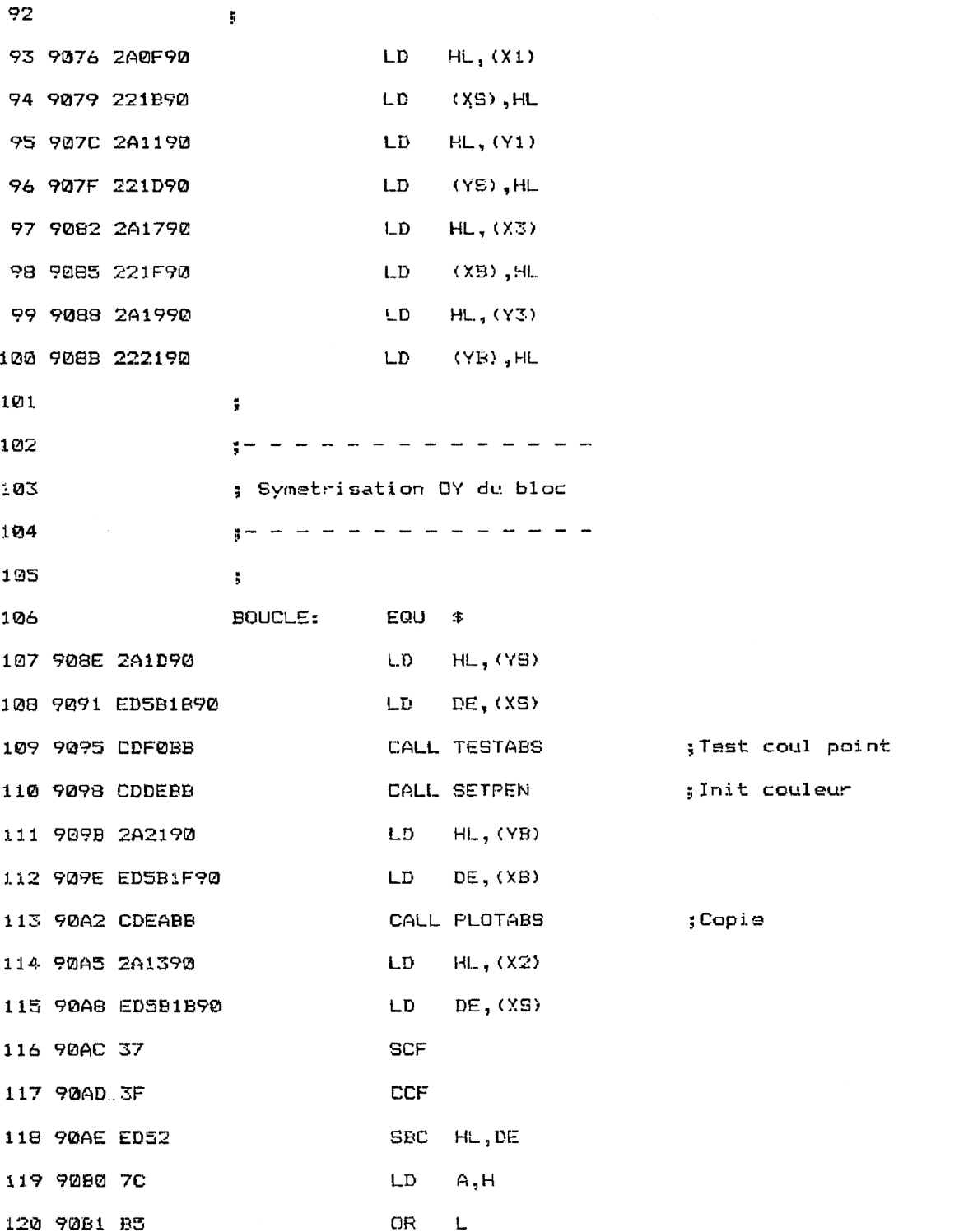

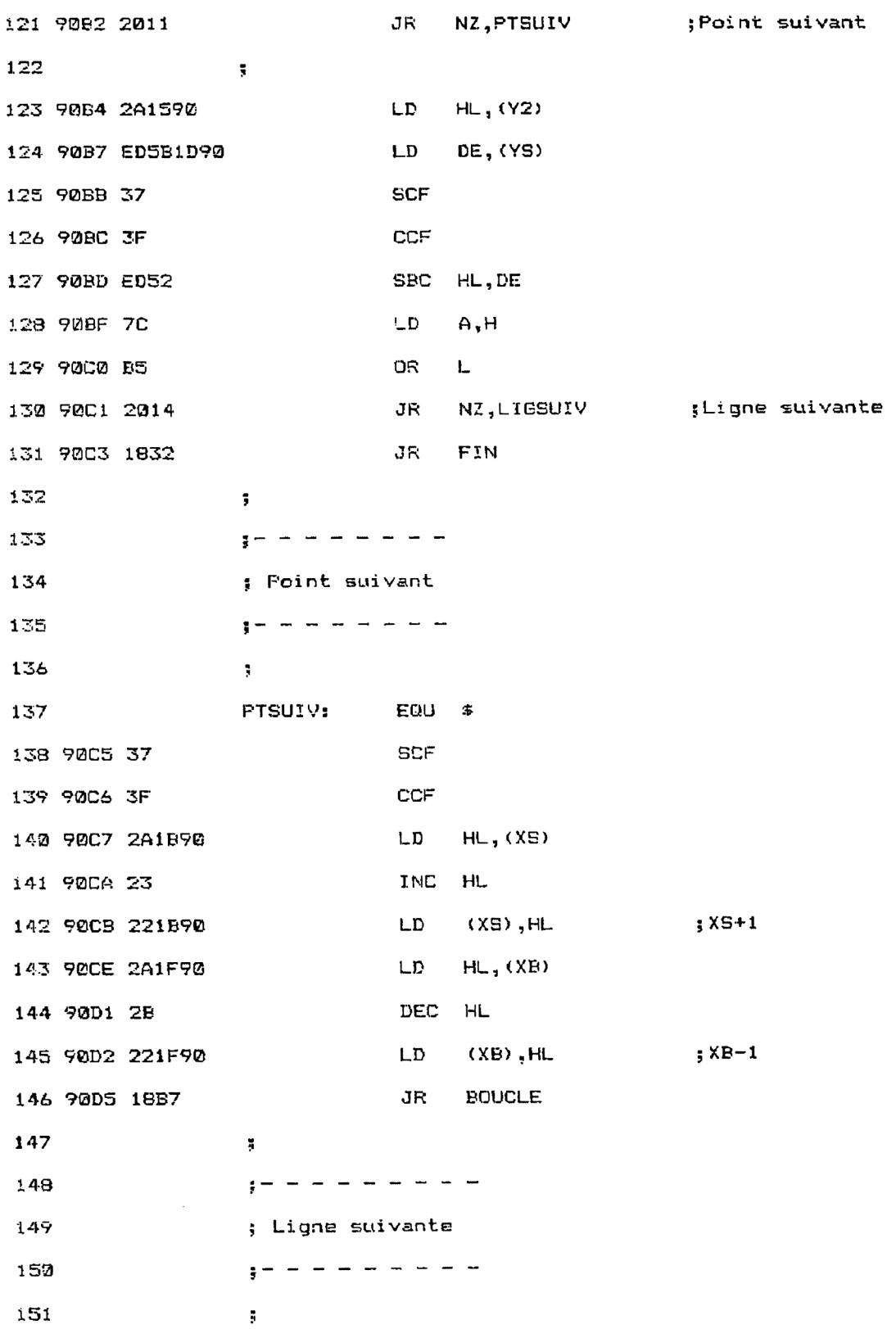

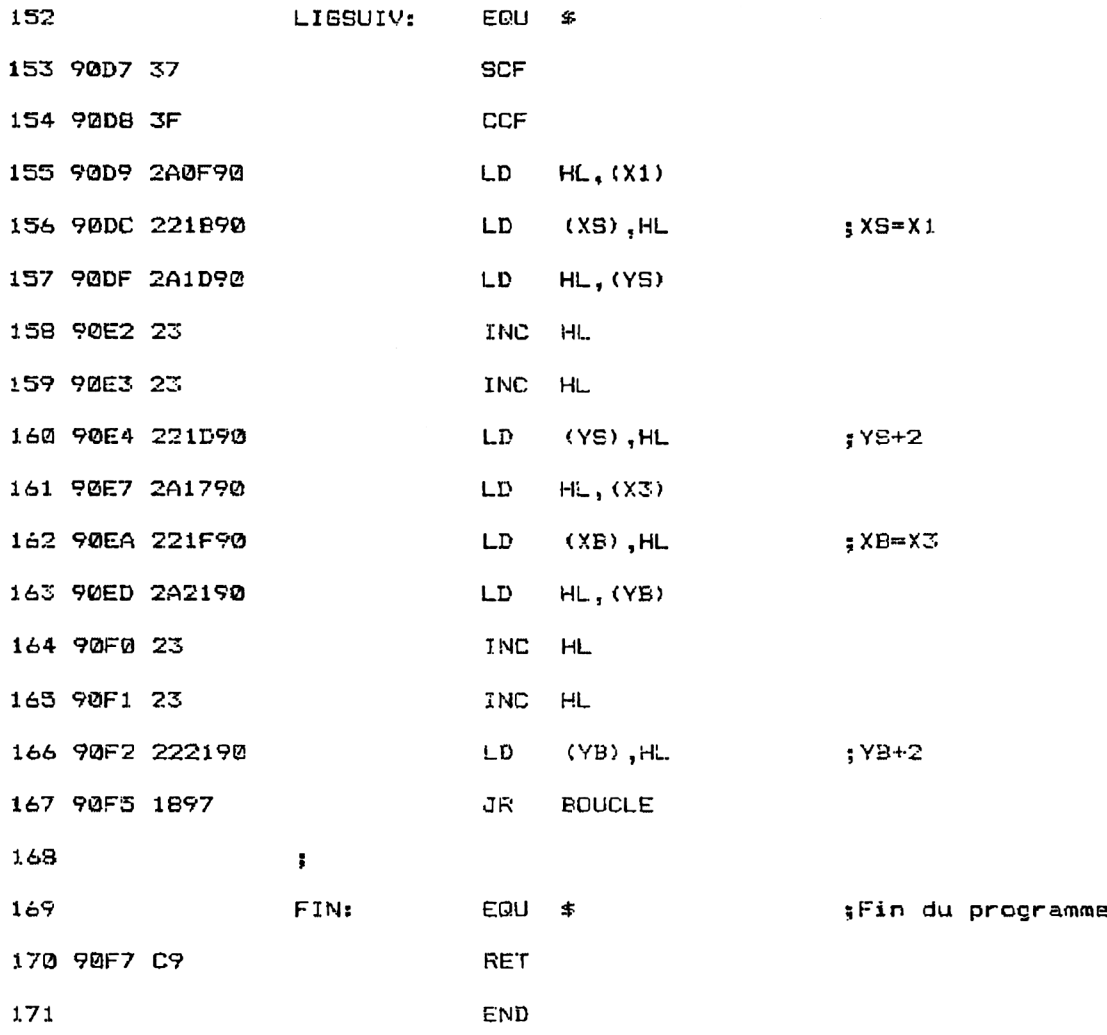

Pour utiliser la RSX, il faut l'installer à l'aide d'une instruction CALL :

# CALL &9023

puis l'appeler en spécifiant les coordonnées extrémales du rectangle <sup>à</sup> symétriser (XI, Y1 et X2, Y2) et le coin inférieur gauche <sup>à</sup> partir duquel doit être affichée la copie symétrisée (X3, Y3) :

<sup>I</sup> SYMOY, X1, Y1, X2, Y2, X3, Y3

# La **RSX EN DÉTAIL**

La logique de la RSX est la même que celle de la RSX | SYMOX, à deux détails près :

- lignes <sup>84</sup> <sup>à</sup> <sup>91</sup> : la variable X3 qui représente l'abscisse gauche du rectangle but est transformée en X3 + X2 - X1 :
	- **CCF SCF** LD HL, (X2) LD DE, (XI) SBC HL, DE LD DE, (X3) ADD HL, DE LD (X3), HL

Grâce à cette modification de la valeur de X3, la boucle d'affichage permettra d'effectuer la symétrie par rapport à un axe vertical.

- lignes <sup>143</sup> <sup>à</sup> <sup>145</sup> : la routine de passage au point suivant diminue la valeur de XB à chaque itération :

> LD HL, (XB) DEC HL LD (XB), HL ;XB-1

- lignes <sup>164</sup> <sup>à</sup> <sup>166</sup> : la routine de passage <sup>à</sup> la ligne suivante est identique <sup>à</sup> la routine de même nom de la RSX ICOPYBL.

# Programme d'exemple en Basic

Le programme qui suit est très proche du précédent. Les seules différences se trouvent au niveau :

- de l'appel de la RSX (ligne 1280) :

1280 ISYMOY, 0, 369, 639, 399, 0, 100

- des données hexadécimales de la RSX (lignes <sup>1360</sup> <sup>à</sup> 1510) ;

Le listing ci-dessous illustre l'utilisation de la RSX SYMOY en Basic :

1010 ' Demonstration de la RSX SYMOY 1030 1040 FOR 1=&9000 TO &90F7 READ a\$ 1050 a\$="&"+a\$ 1060  $a=VAL$  (a\$) 1070 1080 POKE i,a 1090 NEXT 1 1100 7 1110 '-----------------------------1120 ' Initialisation de la RSX  $1130$  '---------------------------------1140 ' 1150 CALL &9023 1160 1170 1180 / Demonstration 1200 ' 1210 MODE 1 1220 FOR J=1 TO 7 1230 FOR 1=1 TO 40 1240 PEN i MOD 4 1250 PRINT CHR#(J+64); 1260 NEXT i 1270 NEXT j 1280 ISYMOY, 0, 369, 639, 399, 0, 100 1290 PEN 1 1300 END 1310 1320 '----------------------------1330 ' Donnees de la RSX SYMOY 1340 '---------------------------- $1350$ 1360 DATA 0,0,0,0,9,90,C3,2D,90,53,59,4D,4F,D9,0,0 1370 DATA 0,0,0,0,0,0,0,0,0,0,0,0,0,0,0,0 1380 DATA 0,0,0,1,4,90,21,0,90,CD,D1,BC,C9,DD,66,1 1390 DATA DD, 6E, 0, 22, 19, 90, DD, 66, 3, DD, 6E, 2, 22, 17, 90, DD 1400 DATA 66,5, DD, 6E, 4, 22, 15, 90, DD, 66, 7, DD, 6E, 6, 22, 13 1410 DATA 90, DD, 66, 9, DD, 6E, 8, 22, 11, 90, DD, 66, B, DD, 6E, A 1420 DATA 22, F, 90, 37, 3F, 2A, 13, 90, ED, 5B, F, 90, ED, 52, ED, 5B 1430 DATA 17,90,19,22,17,90,2A,F,90,22,1B,90,2A,11,90,22 1440 DATA 1D, 90, 2A, 17, 90, 22, 1F, 90, 2A, 19, 90, 22, 21, 90, 2A, 1D 1450 DATA 90, ED, 5B, 1B, 90, CD, F0, BB, CD, DE, BB, 2A, 21, 90, ED, 5B 1460 DATA 1F, 90, CD, EA, BB, 2A, 13, 90, ED, 5B, 1B, 90, 37, 3F, ED, 52 1470 DATA 7C, B5, 20, 11, 2A, 15, 90, ED, 5B, 1D, 90, 37, 3F, ED, 52, 7C 1480 DATA B5,20,14,18,32,37,3F,2A,1B,90,23,22,1B,90,2A,1F 1490 DATA 90, 2B, 22, 1F, 90, 18, B7, 37, 3F, 2A, F, 90, 22, 1B, 90, 2A 1500 DATA 1D, 90, 23, 23, 22, 1D, 90, 2A, 17, 90, 22, 1F, 90, 2A, 21, 90 1510 DATA 23, 23, 22, 21, 90, 18, 97, 09, 0, 0, 0, 0, 0, 0, 0, 0

Les données de checksum correspondantes sont les suivantes :

3E 0 B2 55 56 9B 78 10 40 8D 9D 5D BA 95 43 93

# **IV. Copie de blocs avec symétries horizontale et verticale : RSX SYMOXOY**

Nous allons terminer ce chapitre avec une RSX qui combine les actions de ISYMOX et ISYMOY.

Le listing de la RSX | SYMOXOY est le suivant :

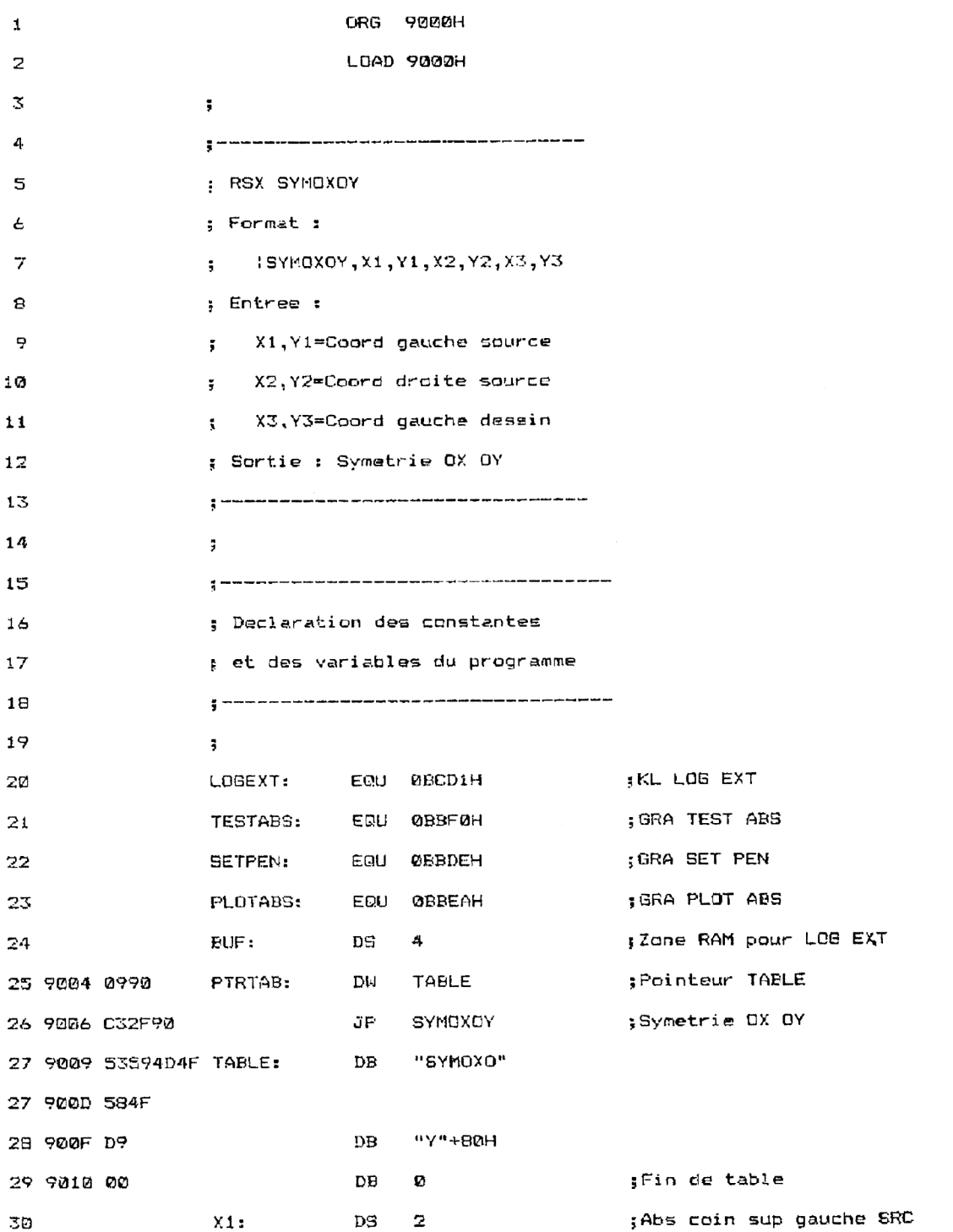

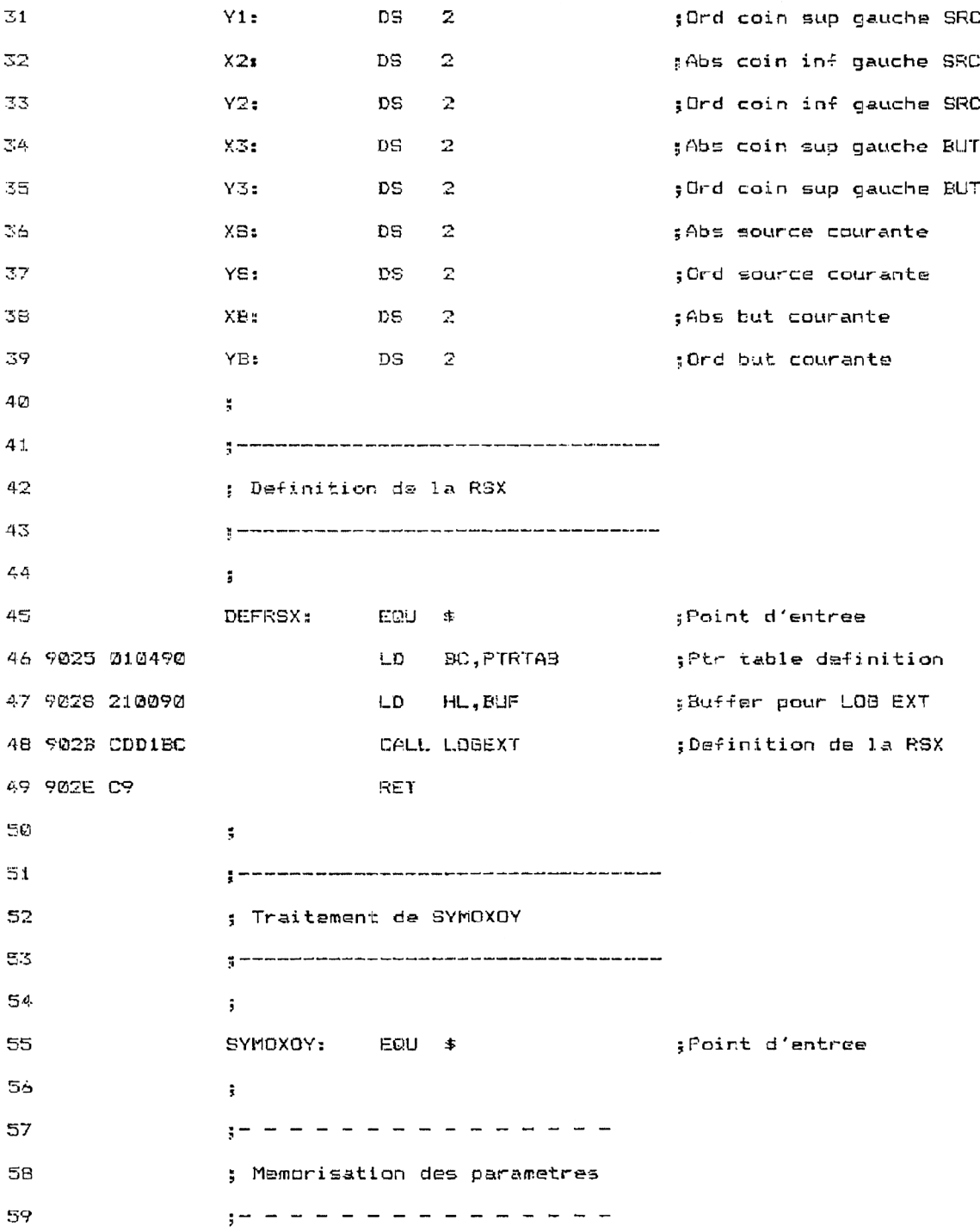

6®

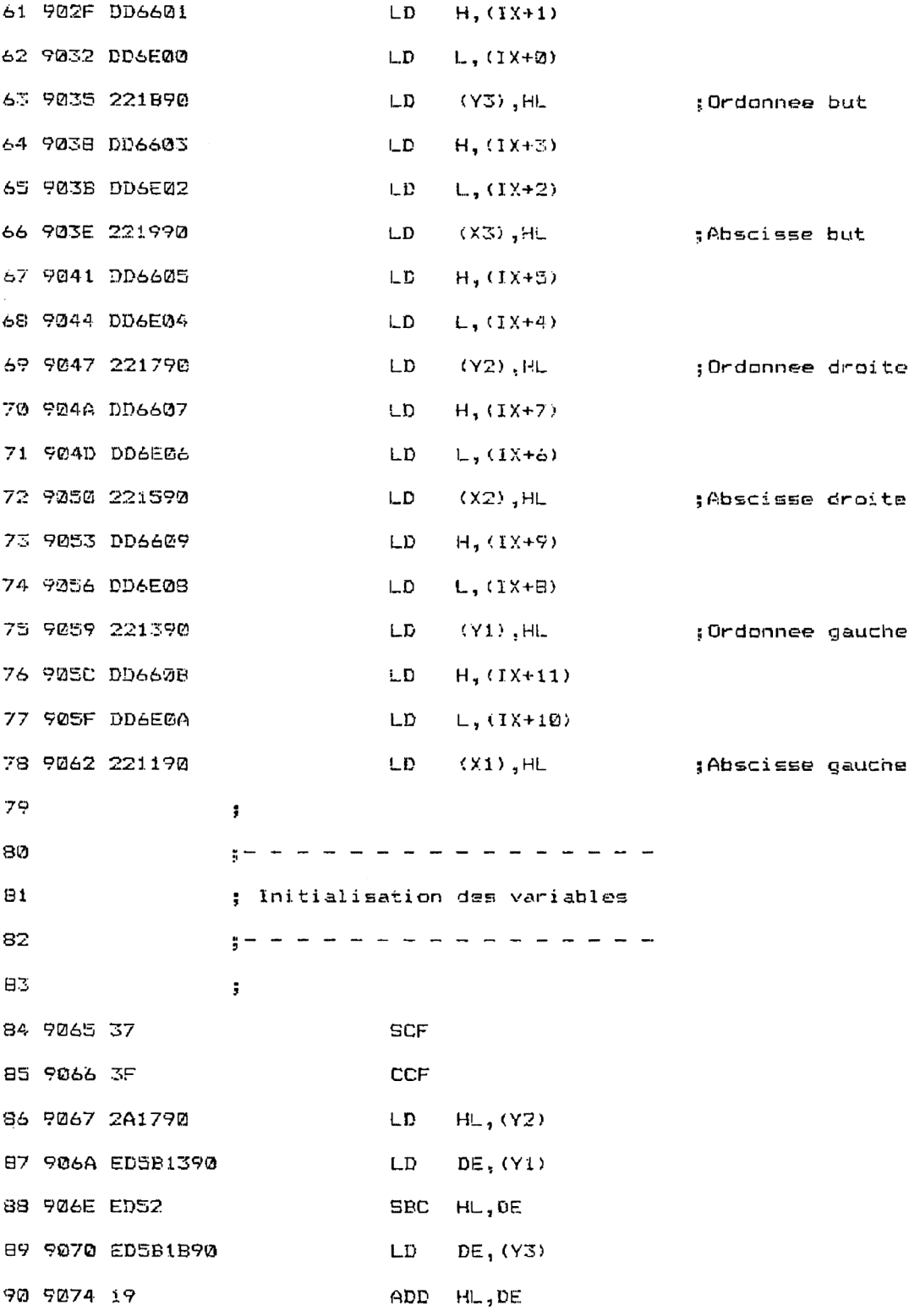

*25'Complément*

Logiciels

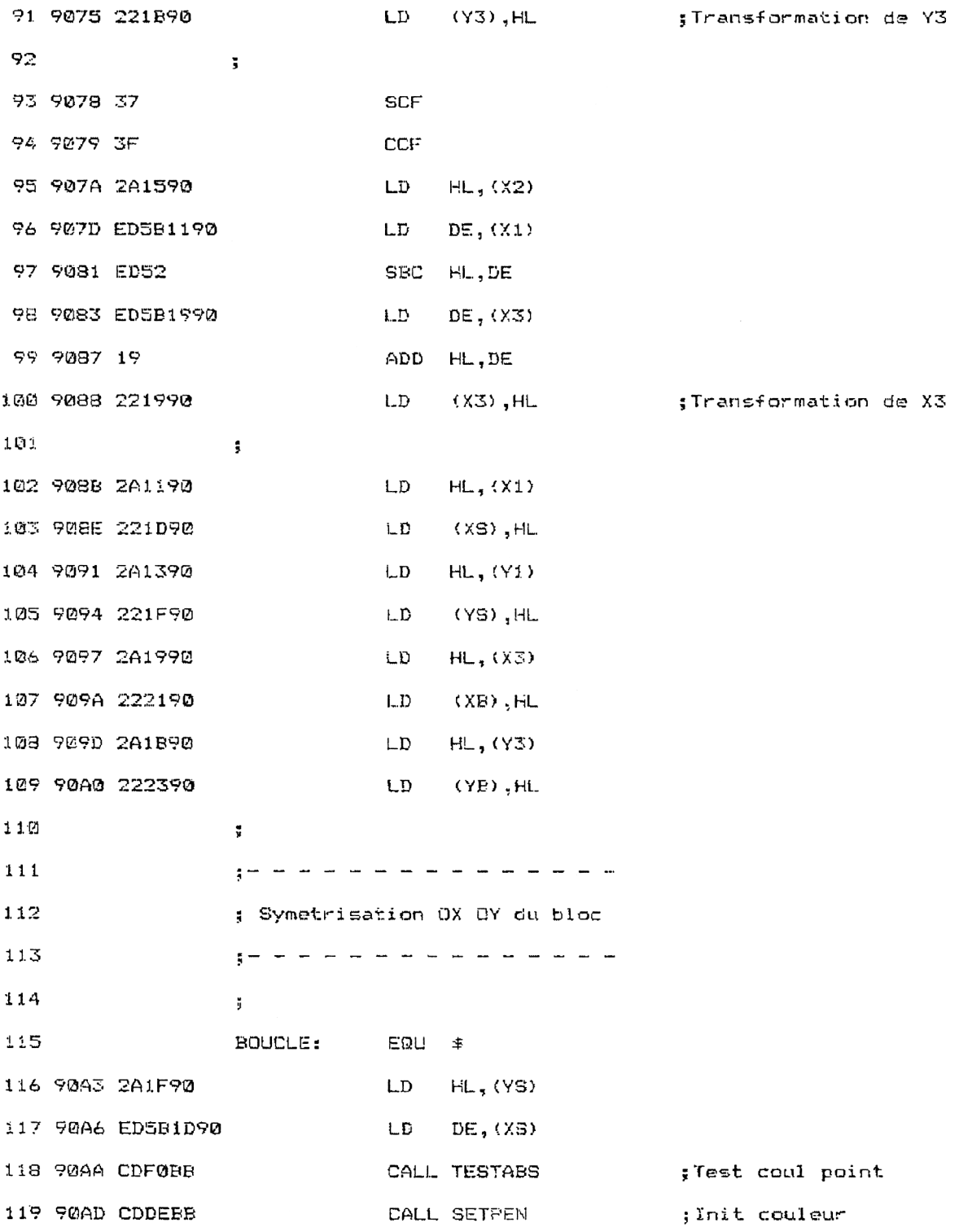

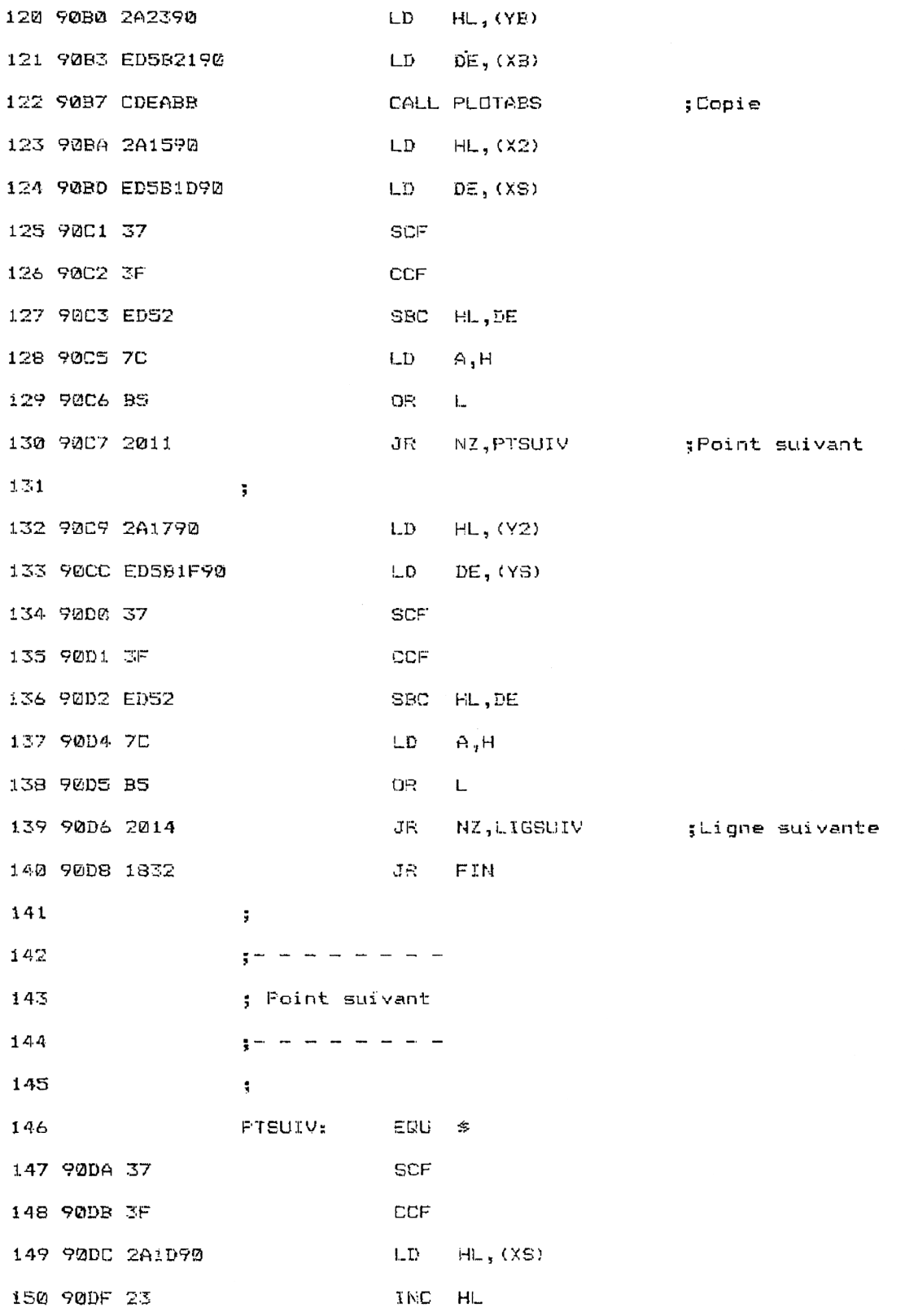

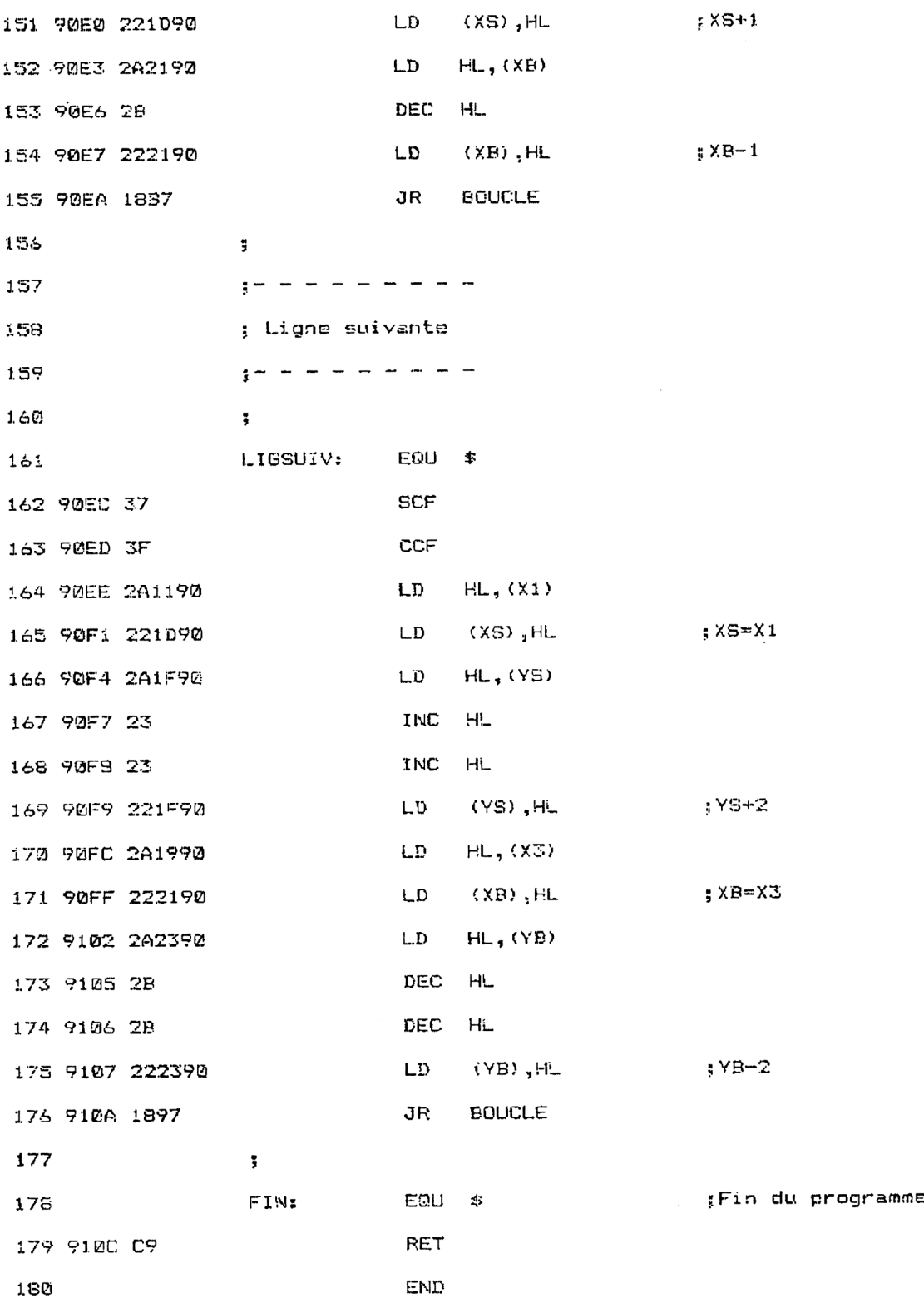

Peur utiliser la RSX, il faut l'installer à l'aide d'une instruction CALL :

# CALL &9025

puis l'appeler en spécifiant les coordonnées extrémales du rectangle à symétriser (X1, Y1 et X2, Y2) et le coin inférieur gauche à partir duquel doit être affichée la copie symétrisée (X3, Y3) :

ISYMOY, x1, yl, x2, y2,x3, y3

# La **RSX EN DÉTAIL**

La logique de la RSX combine la logique des deux précédentes. Les variables Y3 (lignes 84 à 91) et X3 (lignes 93 à 100) sont modifiées pour pointer sur le coin supérieur droit du rectangle but. De cette manière la copie du bloc source opérera une double symétrie.

La routine de passage au point suivant décrémente l'abscisse but (lignes 152 à 154).

La routine de passage à la ligne suivante décrémente l'ordonnée but (lignes 172 à 175).

### Programme d'exemple en Basic

Le programme d'exemple est très proche des deux précédents. Les seules différences se trouvent au niveau :

- de l'initialisation de la RSX (ligne 1150) :

# 1150 CALL &9025

- de l'appel de la RSX (ligne 1280) :
	- 1280 ISYMOXOY, 0, 369, 639, 399, 0, 100
- des données hexadécimales de la RSX (lignes <sup>1360</sup> <sup>à</sup> 1520).

```
1000
1010
' Démonstration de la RSX SYMOXGY
1020
1030
1040
FOR i=&9000 TO &910C
1050
      READ a$
       a$="&"+a$
1060
1070
       a=VAL (a-<5)
1080
       POKE i,a
1090
NEXT i
1100
1110 ·
nito<br>1120 <sup>.</sup> Initialisation de la RSX
1130 - - - - -1140
1150 CALL 89025
1160
1170 - -1180
' Demonstration
1190 '-----------------
1200
1210
MODE i
1220
FOR <3=1 TO 7
1230
FOR 1=1 TO 40
       PEN i MOD 4
1240
1250
         FRINT CHR#<J+64);
1260
       NEXT i
1260 NEXT<br>1<mark>270 NEXT j</mark>
1280
ISYMOXOY,0,369,639,399,0,100
1290
PEN 1
1300
END
1310
1320
1330
* Données de la RSX SYMOXOY
1340
      1350
1360
DATA 0,0,0,0,9,90,C3,3F,90,53,59,4D,4F,58,4F,D?
.338 SATA 0,0,0,0,0,0,0,0,0,0,0,0,0,0,0,0,0,0,0<br>1370 DATA 0,0,0,0,0,0,0,0,0,0,0,0,0,0,0,0,0
1380
DATA 0,0,0,0,0,1,4,90,21,0,90,CD,D1,BC,C9,DD
1390
DATA 66,1,DD,6E,0,22,IB,90,DD,66,3,DD,6E,2,22,19
1400
DATA 9®,DD,66,5,DD,6E,4,22,17,90,DD,66,7,DD,6E,6
1410
DATA 22,15,90,DD,66,9,DD,6E,8,22,13,90,DD,66,B,DD
1420
DATA 6E,A,22,11,90,37,3F,2A,17,98,ED,SB,13,90,ED,52
1430
DATA ED,5B,IB,90,19,22,10,90,37,3F,2A,15,90,ED,5B,11
1440
DATA 9®,ED,52,ED,50,19,90,19,22,19,90,2A,11,90,22,1D
1450
DATA 90,2A,13,90,22,1F,90,2A,19,90,22,21,90,2A,18,90
1460
DATA 22,23,90,2A,1F,90,ED,SB,1D,90,CD,F0,BB,CD,DE,BB
1460 DATA 22,23,90,2A,1F,90,ED,5B,1D,90,CD,F0,BB,CD,DE,BB<br>1470 DATA 2A,23,90,ED,5B,21,90,CD,EA,BB,2A,15,90,ED,5B,1D
1470        DATA 2A,23,90,ED,5B,21,90,CD,EA,BB,2A,15,90,ED,5B,1D<br>1480        DATA 90,37,3F,ED,52,7C,B5,20,11,2A,17,90,ED,5B,1F,90
1490
DATA 37,3F,ED,52,7C,85,20,14,10,32,37,3F,2A,1D,90,23
1500
DATA 22,1D,90,2A,21,90,2B,22,21,90,1S,B7,37,3F,2A,11
1510
DATA 90,22,1D,90,2A,1F,90,23,23,22,1F,90,2A,19,90,22
1520
DATA 21,90,2A, 23,90,2B, 28,22,23,90,18,97,09,0,0,(3
                       Les données de checksum correspondantes sont les suivantes :
E7 c
4B 52 91 5C B1 7C B3 AD 89 83 75
```
DB <sup>2</sup> ,C 48 35